# **CENTRO PAULA SOUZA ETEC PROF. MASSUYUKI KAWANO Técnico em Desenvolvimento de Sistemas**

**Camila de Almeida Barbosa**

**Mauro Lanza Vieira**

**João Henryck Jesus dos Santos**

**Victor Tadeu Pacheco da Silva**

**NaRegua**

**Site para agendamento e gerenciamento de serviços de barbearia**

**Tupã 2023**

**Camila de Almeida Barbosa Mauro Lanza Vieira João Henryck Jesus dos Santos**

**Victor Tadeu Pacheco da Silva**

**NaRegua**

**Site para agendamento e gerenciamento de serviços de barbearia**

Trabalho de Conclusão de Curso apresentado ao curso Técnico em Desenvolvimento de Sistema da ETEC Prof. Massuyuki Kawano, orientado pelo Prof. Bruno Leonardo Morette como requisito parcial para obtenção do título de técnico em Desenvolvimento de Sistema.

**Tupã 2023**

#### **Resumo**

O presente trabalho tem como objetivo, desenvolver e implementar um sistema de agendamento online, onde barbeiros podem oferecer prestação de serviços para o segmento de cuidados masculinos. A evolução da transformação digital tem criado processos mais eficientes e acessíveis, e este projeto busca explorar essas oportunidades do mercado. A metodologia envolvida foi realizar pesquisa de mercado online, para avaliar a viabilidade do tema abordado, e a escolha da tecnologia utilizada para o desenvolvimento do site, foi definida conforme as tecnologias apresentadas durante a aprendizagem do curso de Desenvolvimento de Sistemas. A segurança e facilidade na utilização, foram prioridades durante o projeto, garantindo a proteção das informações confidenciais e facilidade. Por fim, foram realizados testes para validar a eficácia do sistema, envolvendo cadastramento de dados e facilidade de pagamento online. Os resultados indicam a praticidade da ideia de negócio, e a segurança nos pagamentos.

**Palavras-Chave:** Agendamento Online. Prestação de Serviços. Cuidados Masculinos. Transformação Digital.

# **LISTA DE ILUSTRAÇÕES**

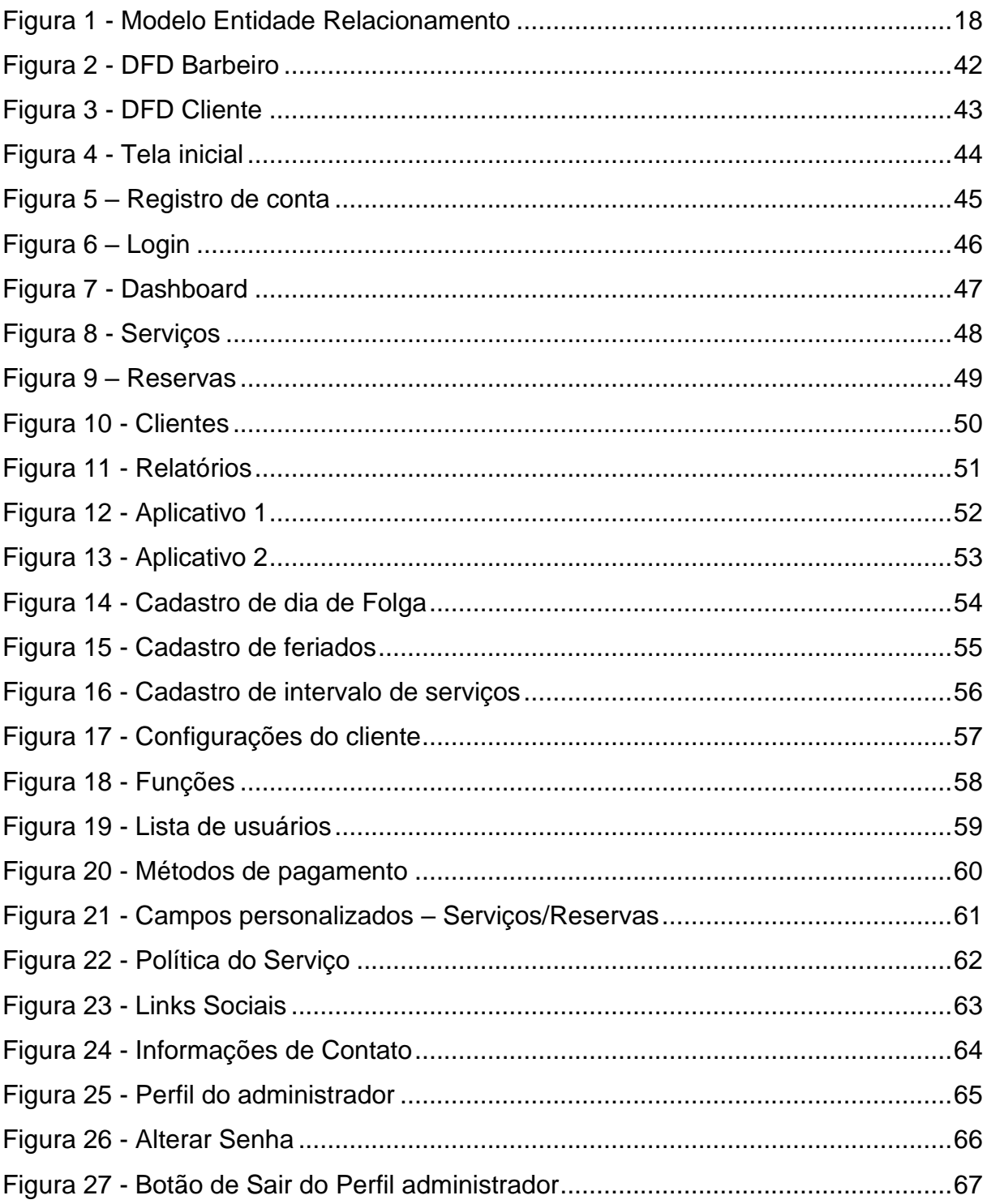

# **LISTA DE QUADROS**

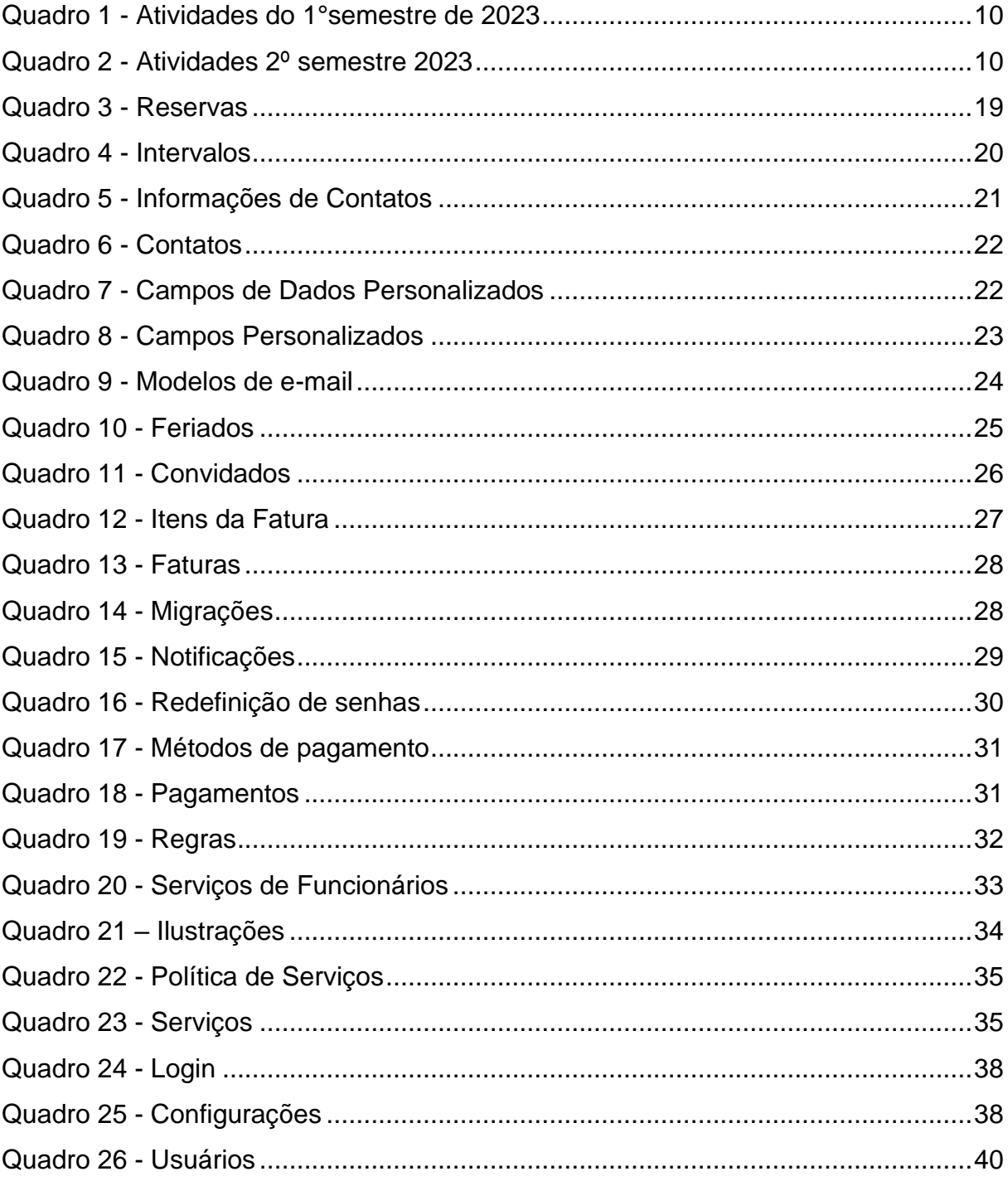

# **LISTA DE ABREVIATURAS E SIGLAS**

Dicionário de Dados - DD Modelo Entidade Relacionamento - MER Diagrama de Fluxo de Dados - DFD Trabalho de Conclusão de Curso – TCC Personal Home Page - PHP:

# **SUMÁRIO**

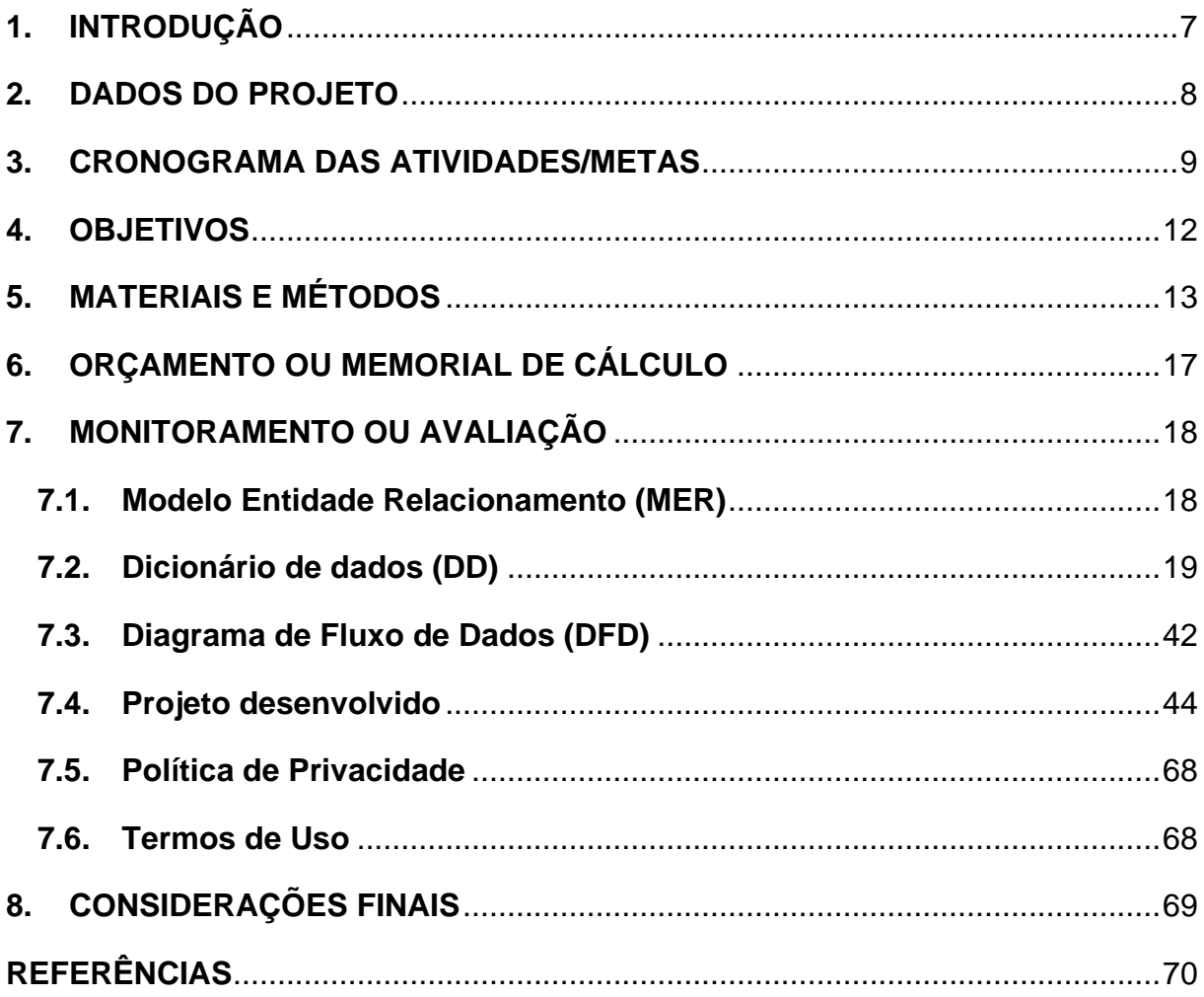

# <span id="page-7-0"></span>**1. INTRODUÇÃO**

A barbearia é um negócio tradicional que vem passando por mudanças significativas nos últimos anos. Com o crescimento significativo dos cuidados dos homens com sua aparência, em busca de serviços oferecidos de maneira mais eficaz e assertiva, muitas barbearias modernas surgiram, oferecendo não só cortes de cabelo e barba, mas também serviços de bem-estar, como massagens e tratamentos para a pele.

Com isso, o mercado de barbearias vem se tornando cada vez mais competitivo e os proprietários desses estabelecimentos precisam encontrar maneiras de se destacar em meio à concorrência. Uma das formas de fazer isso é através do uso de sites onde os prestadores desse ramo de serviço oferecem agendamento online e pagamento, trazendo benefícios tanto ao fornecedor de serviço quanto ao usuário final, que com a rotina do dia a dia, poderá economizar tempo, sabendo exatamente a hora que seu serviço será prestado e realizando seu pagamento online.

O desenvolvimento deste projeto, coloca em prática, uma das linguagens de programação aprendidas durante os semestres do curso, e também de programas utilizados durante o mesmo.

## <span id="page-8-0"></span>**2. DADOS DO PROJETO**

NaRegua Um Sistema Online para Gestão Eficiente de Agendamentos em Barbearias" O projeto "NaRegua" propõe o desenvolvimento de um site para a gestão de agendamentos em barbearias. O objetivo central é fornecer uma solução eficiente que simplifique o processo de marcação de horários tanto para clientes quanto para barbeiros, promovendo uma experiência mais conveniente e organizada. O projeto tem como objetivo

Desenvolver o site "NaRegua" com uma interface intuitiva e amigável.

Facilitar a marcação de horários para clientes, permitindo a escolha do barbeiro, serviço desejado e disponibilidade de horários.

Manter a gestão de agenda para os barbeiros, proporcionando controle total sobre seus horários e serviços.

Definição de feriados e folgas para impedir agendamentos por alguns dias.

Facilitamento de pagamento online.

#### <span id="page-9-0"></span>**3. CRONOGRAMA DAS ATIVIDADES/METAS**

A montagem de um site de agendamento online de serviços de barbearia envolve várias etapas e atividades. Um cronograma adequado ajuda a organizar o processo de desenvolvimento do site e garante o cumprimento dos prazos. Segue cronograma para desenvolvimento.

Definição de requisitos e planejamento (2 semanas):

• Levantamento de requisitos: Identificar as necessidades específicas da barbearia, como tipos de serviços, recursos desejados, integração com sistemas existentes, entre outros.

• Planejamento: Definir o escopo do projeto, estabelecer os objetivos e metas, identificar recursos necessários (equipe de desenvolvimento, orçamento, ferramentas) e determinar o cronograma geral do projeto.

Design e prototipagem (3 semanas):

• Criação do design: Desenvolver a identidade visual do site, incluindo logotipo, cores, tipografia e layout.

• Prototipagem: Criar protótipos interativos do site, permitindo avaliar a usabilidade e obter feedback dos usuários e stakeholders.

Desenvolvimento (6 semanas):

• Desenvolvimento front-end: Construir a interface do site utilizando o framework Bootstrap: Implementar o design e garantir uma experiência amigável e responsiva em diferentes dispositivos (computadores, tablets, smartphones).

• Desenvolvimento back-end: Criar a lógica e a funcionalidade do site, como a integração com o banco de dados MySql através da linguagem de programação PHP com a utilização de frameworks como Laravel, e Vue.js.

Utilização de bibliotecas específicas para comunicação com o PHP, como por exemplo o gerenciador de dependências Composer.

Utilização do método de pagamento: Paypal (Futura implementação)

Testes e ajustes (2 semanas):

• Realizar testes de funcionalidade: Verificar se todas as funcionalidades do site estão operando corretamente.

• Testes de usabilidade: Avaliar a experiência do usuário, identificar possíveis problemas de usabilidade e fazer os ajustes necessários.

• Testes de desempenho: Garantir que o site tenha um bom desempenho em termos de velocidade de carregamento e capacidade de resposta.

Implantação e lançamento (1 semana):

• Preparar o ambiente de hospedagem: Configurar o servidor e o domínio do site.

• Realizar o lançamento: Publicar o site e disponibilizá-lo para os clientes realizarem agendamentos online.

Pós-lançamento e monitoramento (contínuo):

• Monitorar a performance do site: Acompanhar o desempenho do site em termos de tráfego, tempo de resposta e taxa de conversão.

• Realizar ajustes e melhorias contínuas: Com base no monitoramento e no feedback dos usuários, fazer ajustes, correções e melhorias no site.

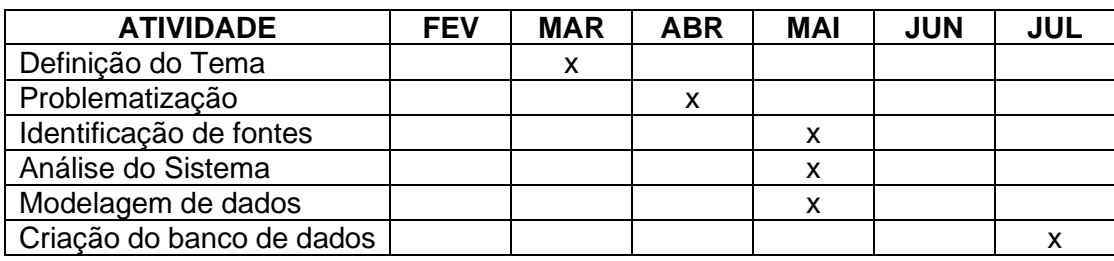

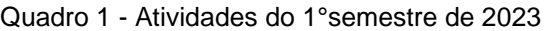

| <b>ATIVIDADE</b>        | <b>JUL</b> | <b>AGO</b> | <b>SET</b> | OUT | <b>NOV</b> | <b>DEZ</b> |
|-------------------------|------------|------------|------------|-----|------------|------------|
| Desenvolvimento<br>do   |            |            |            |     |            |            |
| Leiaute                 |            |            |            | х   |            |            |
| Programação do software |            |            |            |     | х          |            |
| Documentação<br>do      |            |            |            |     |            |            |
| Trabalho                |            |            |            |     | х          |            |
| Preparo da apresentação |            |            |            |     |            |            |
| do trabalho             |            |            |            |     | x          |            |

Quadro 2 - Atividades 2º semestre 2023

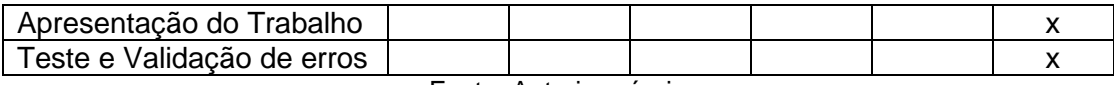

#### <span id="page-12-0"></span>**4. OBJETIVOS**

O objetivo principal da construção de um site de agendamento de serviço de barbearia, é proporcionar uma experiência conveniente, eficiente e personalizada para os clientes, simplificando o processo de agendamento e melhorando a gestão de horários da barbearia.

O site visa oferecer uma plataforma online que atenda às necessidades e expectativas dos clientes, ao mesmo tempo em que otimiza a operação interna da barbearia. Objetivos específicos incluem: Permitir que os clientes acessem o site e agendem seus horários de forma rápida e intuitiva, com opções de escolha de serviços, profissionais e horários disponíveis.

Apresentar detalhes sobre os serviços oferecidos, incluindo descrições, preços, duração e produtos utilizados, de forma clara e acessível aos clientes.

Garantir que os horários disponíveis sejam atualizados em tempo real, permitindo que os clientes visualizem as opções disponíveis e escolham um horário adequado às suas preferências.

Facilitar a interação entre os clientes e a barbearia, fornecendo um canal de comunicação para solicitações, perguntas e comentários, a fim de garantir uma experiência personalizada e atendimento de qualidade.

Implementar um sistema de lembretes automáticos por mensagem de texto para confirmar os agendamentos e reduzir as faltas e atrasos, melhorando a eficiência operacional da barbearia.

Incluir avaliações e comentários dos clientes no site para promover a confiança dos usuários em relação aos serviços oferecidos e ajudar na tomada de decisão de outros clientes em potencial.

Capturar dados relevantes sobre os agendamentos, preferências dos clientes e desempenho da barbearia por meio do site, a fim de obter insights para melhorias contínuas e tomada de decisões estratégicas.

# <span id="page-13-0"></span>**5. MATERIAIS E MÉTODOS**

Especificações técnicas dos materiais utilizados e o caminho utilizado para que os objetivos fossem alcançados

Fazer uma descrição apresentando a forma que o trabalho foi desenvolvido, desde a escolha do tema até o desenvolvimento final.

Abordar a escolha do tema, coleta de dados, pesquisas realizadas, testes de aplicativos semelhantes, entrevistas, desenvolvimento da documentação (Análise, MER, DFD, DD, Termos de uso) e do aplicativo (criação do banco de dados, registros para teste, criação de telas, escolha do design, testes, etc).

Também é necessário falar das ferramentas utilizadas no desenvolvimento como o banco de dados, plataformas de desenvolvimento, programas que auxiliaram na criação do projeto e as disciplinas relacionadas ao projeto como um todo.

Para desenvolvimento deste projeto, foi utilizado:

Linguagem de Programação: PHP

Banco de Dados: MySQL -

Frameworks: Laravel – Vue.js

Gerenciador de dependências: Composer

Método de pagamento: Dinheiro ou Paypal

**PHP:** É uma linguagem de programação voltada para o desenvolvimento de aplicações para a web e para criar sites, favorecendo a conexão entre os servidores e a interface do usuário.

Entre os fatores que fizeram o PHP se popularizar bastante é possível apontar, principalmente, o fato de ser em código aberto. Isso significa que qualquer um pode realizar mudanças na estrutura dessa linguagem.

Na prática, isso representa duas coisas importantes: primeiramente, por ser de código aberto, não há restrições de uso ligadas a direitos.

O usuário pode usar PHP para programar em qualquer projeto e, depois, comercializálo tranquilamente. Além disso, a outra vantagem é a possibilidade de melhorias constantes no código, algo que a comunidade de programadores costuma fazer.

**MySQL:** É um sistema de gerenciamento de banco de dados relacional (RDBMS – Relational Database Management System) de código aberto atualmente mantido pela Oracle Corporation.

O MySQL tem grande espaço em aplicações web e em muitos outros tipos de software, sendo uma das opções de banco de dados mais populares no mundo.

Ademais, ele oferece uma plataforma segura, confiável e escalável para armazenar, gerenciar e recuperar dados de maneira eficiente.

Algumas das principais características e funcionalidades do MySQL incluem:

• Estrutura relacional: Permite organizar os dados em tabelas com linhas e colunas, facilitando a manipulação dos dados de forma lógica.

• Linguagem SQL: Utiliza a linguagem SQL para realizar operações como inserção, atualização, exclusão e consulta de dados.

• Multiplataforma: O MySQL pode ser executado em várias plataformas, incluindo Windows, macOS e várias distribuições de Linux.

• Performance: É conhecido por sua eficiência e velocidade, tornando-o adequado para aplicações que requerem processamento rápido de dados.

• Confiabilidade: Possui recursos de recuperação de falhas, backup e replicação para garantir a disponibilidade dos dados e a continuidade do serviço.

• Segurança: Oferece mecanismos de autenticação e autorização para proteger os dados armazenados no banco de dados.

• Escalabilidade: Pode ser escalado para atender às demandas crescentes de dados e usuários.

• Suporte à linguagem de programação: É compatível com várias linguagens de programação, como PHP, Python, Java, etc., facilitando a integração com aplicativos web e outros sistemas. O MySQL possui aplicação significativa em sistemas de gerenciamento de conteúdo, comércio eletrônico, aplicações web, sistemas de apoio à tomada de decisões e uma variedade de outros projetos que demandam armazenamento e recuperação de dados eficazes.

**Laravel:** É um dos frameworks PHP mais utilizados no mercado. Assim como outros do tipo, como Symfony e CodeIgniter, um framework é um conjunto de ferramentas, recursos e funcionalidades, criado em uma determinada linguagem de programação para facilitar e agilizar tarefas comuns de desenvolvimento de sistemas, como autenticação, localização, sessões e cache.

Criado pelo programador Tyler B. Otwell como uma alternativa mais avançada ao CodeIgniter, teve sua primeira versão lançada em 2011. Desde então, tem recebido atualizações e contribuições constantes tanto do autor quanto da comunidade, posicionando-se como um verdadeiro ecossistema para criação de sistemas para web. Com foco na sintaxe simples e concisa, seu mote é "O framework PHP dos artesãos da web".

O Laravel é baseado na arquitetura MVC (acrônimo para Model-View-Controller, ou Modelo-Visão-Controle, em português). MVC é um padrão de arquitetura de software focado em reuso de código, no qual ocorre a divisão da estrutura lógica de um sistema em 3 camadas: a do Modelo, relacionada ao banco de dados; a de Visão, vinculada a visualização dos dados e das páginas; e a do Controle, responsável pela conexão e transmissão de informações entre as camadas Modelo e Visão.

Além disso, o Laravel tem como principais recursos a utilização de um sistema modular para gerenciamento de dependências, diferentes formas de conexão e acesso a banco de dados relacionais, um "motor" próprio de templates para criação de interfaces, além de vários programas e serviços criados para facilitar a publicação e manutenção de sistemas criados com o framework.

**Vue.js** – É um framework de JavaScript de código aberto que é usado principalmente para criar interfaces de usuário interativas e de página única (SPAs).

Ou seja, ele foi desenvolvido por Evan You e lançado pela primeira vez em 2014. Vue.js é frequentemente comparado a outros frameworks populares, como React e Angular.

Além disso, uma das principais características do Vue.js é sua abordagem baseada em componentes, que permite aos desenvolvedores construir aplicativos da web dividindo-os em componentes reutilizáveis.

Basicamente, cada componente encapsula seu próprio HTML, CSS e JavaScript, tornando-o mais fácil de entender, manter e testar. Além disso, o Vue.js oferece uma sintaxe simples e intuitiva que permite a manipulação eficiente do DOM (Document Object Model) e a reatividade dos dados.

Outro aspecto importante do Vue.js é sua capacidade de criar ligações bidirecionais entre os dados do aplicativo e o DOM.

Isso significa que, quando os dados mudam, as alterações são automaticamente refletidas na interface do usuário e vice-versa. Essa abordagem reativa reduz a necessidade de manipulação manual do DOM e simplifica o desenvolvimento de aplicativos interativos e em tempo real.

**Composer:** É uma ferramenta para gerenciamento de dependências em PHP. Ele permite que você declare as bibliotecas das quais seu projeto depende e irá gerenciálas (instalá-las/atualizá-las) para você.

**Paypal:** é uma plataforma digital que permite fazer compras na internet sem ter que ficar digitando os dados do cartão todas às vezes

# <span id="page-17-0"></span>**6. ORÇAMENTO OU MEMORIAL DE CÁLCULO**

Apresentação dos valores referentes ao projeto seguido.

- MySQL: Sem custo
- Laravel: Sem custo
- Vue.js: Sem custo
- PHP: Sem custo
- Hospedagem: Sem custo
- PayPal: Sem custo
- Composer: Sem custo

# **7. MONITORAMENTO OU AVALIAÇÃO**

# **7.1.Modelo Entidade Relacionamento (MER)**

<span id="page-18-2"></span><span id="page-18-1"></span><span id="page-18-0"></span>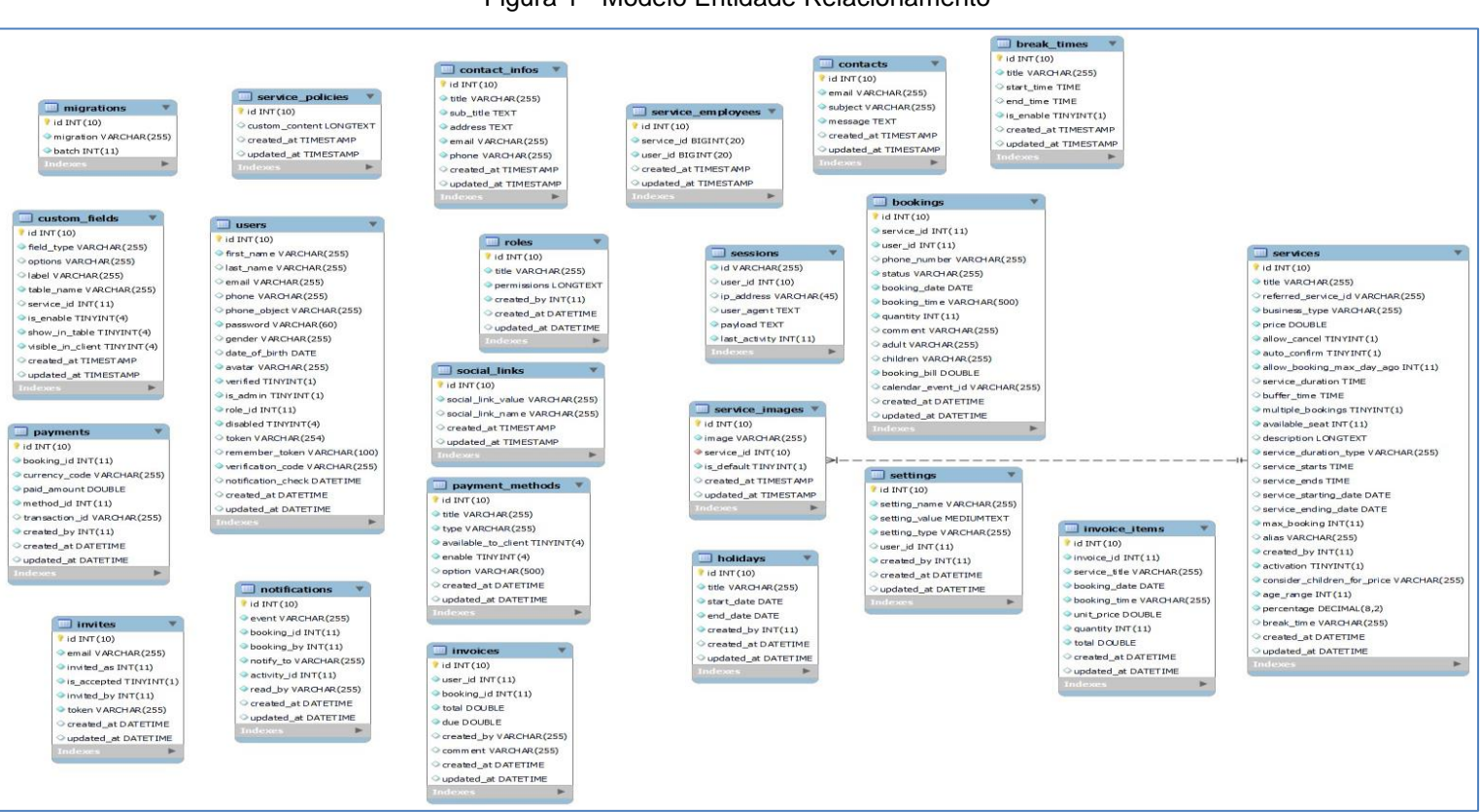

#### Figura 1 - Modelo Entidade Relacionamento

# **7.2.Dicionário de dados (DD)**

<span id="page-19-0"></span>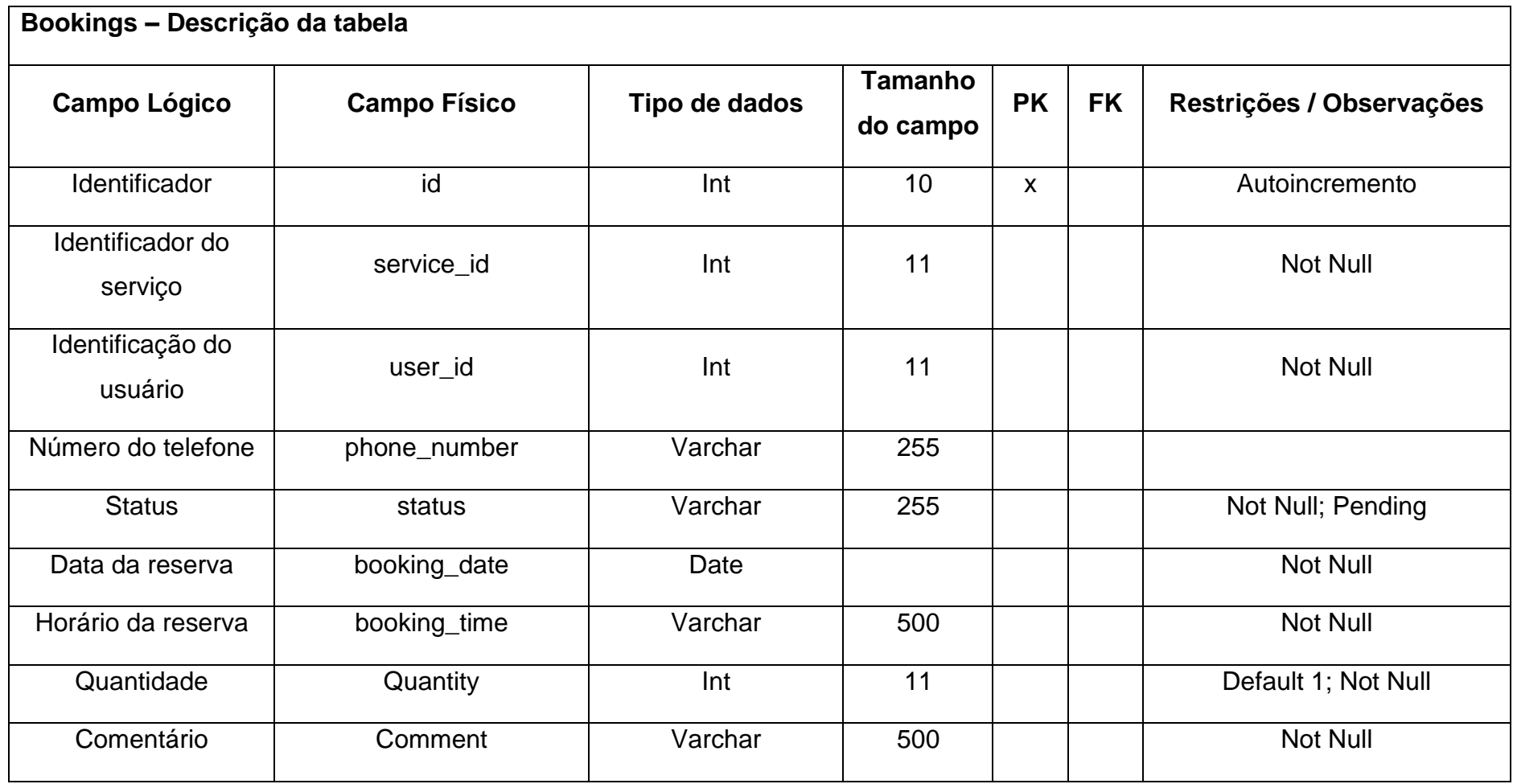

Quadro 3 - Reservas

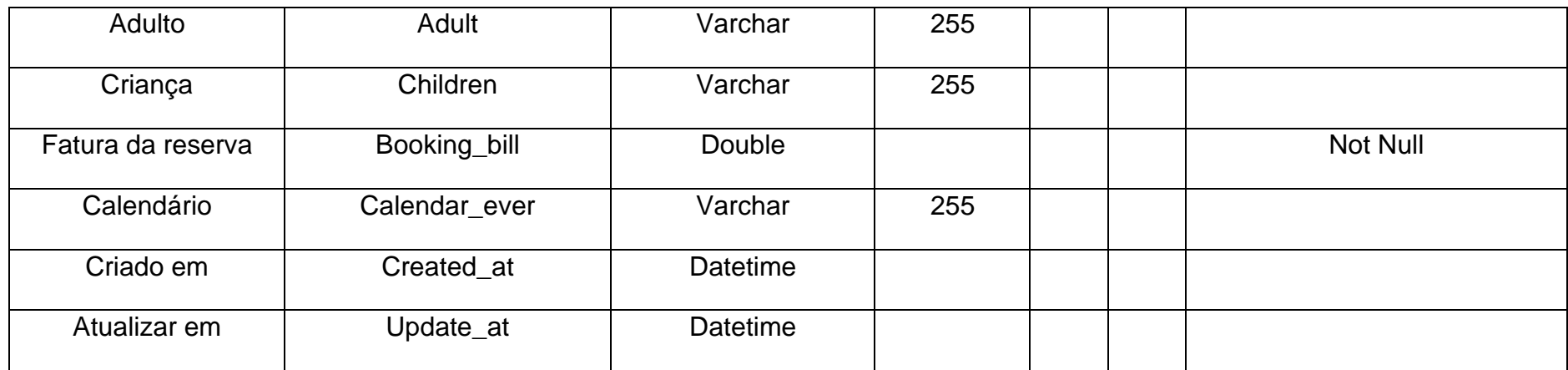

Quadro 4 - Intervalos

| Break times - Descrição da tabela |                     |               |                     |           |           |                          |
|-----------------------------------|---------------------|---------------|---------------------|-----------|-----------|--------------------------|
| <b>Campo Lógico</b>               | <b>Campo Físico</b> | Tipo de dados | Tamanho<br>do campo | <b>PK</b> | <b>FK</b> | Restrições / Observações |
| Identificador                     | Id                  | Int           | 10 <sup>°</sup>     | $\times$  |           | Autoincremento           |
| Título                            | <b>Title</b>        | Varchar       | 255                 |           |           | <b>Not Null</b>          |
| Hora do início                    | Start_time          | Time          |                     |           |           |                          |
| Fim do tempo                      | End_time            | Time          |                     |           |           |                          |
| Ativo                             | Is_enable           | Tinyint       |                     |           |           | <b>Not Null</b>          |

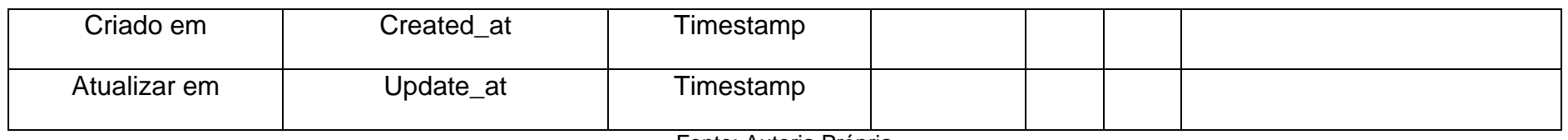

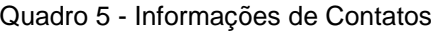

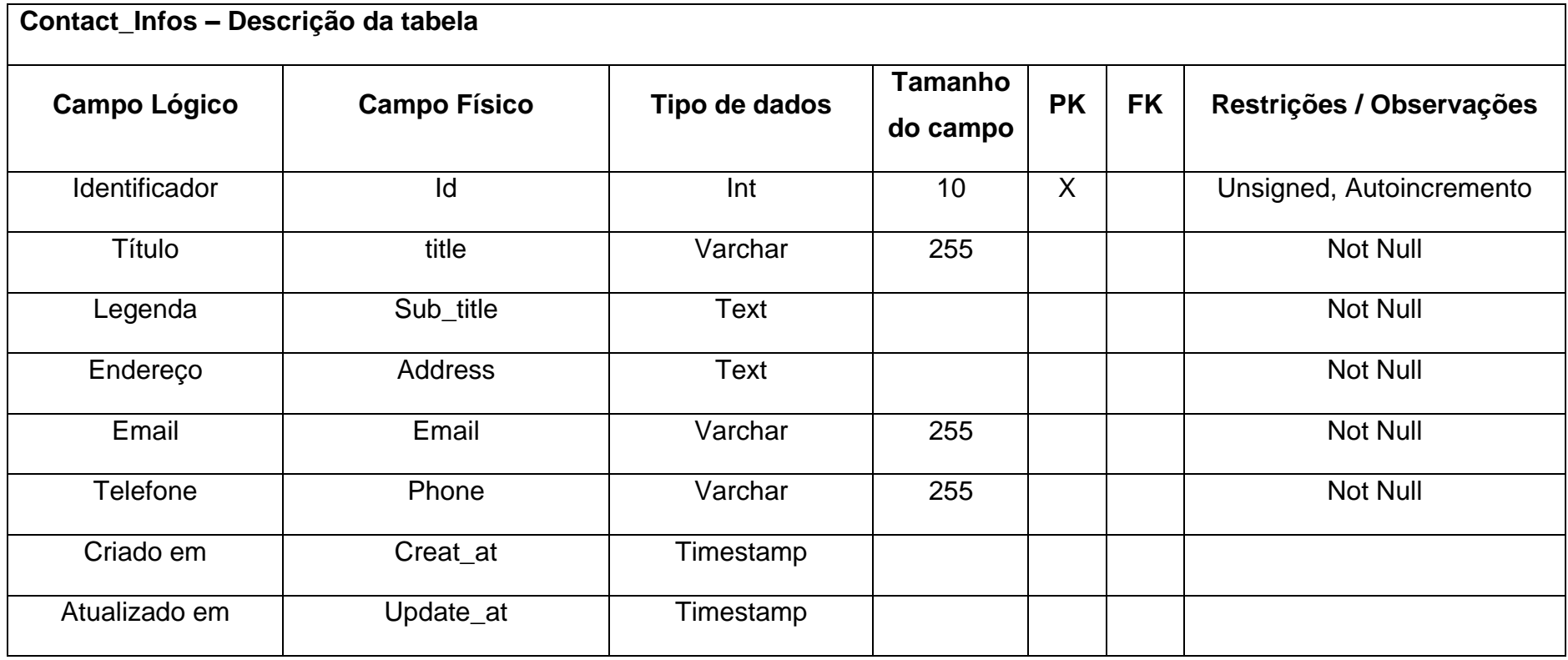

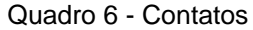

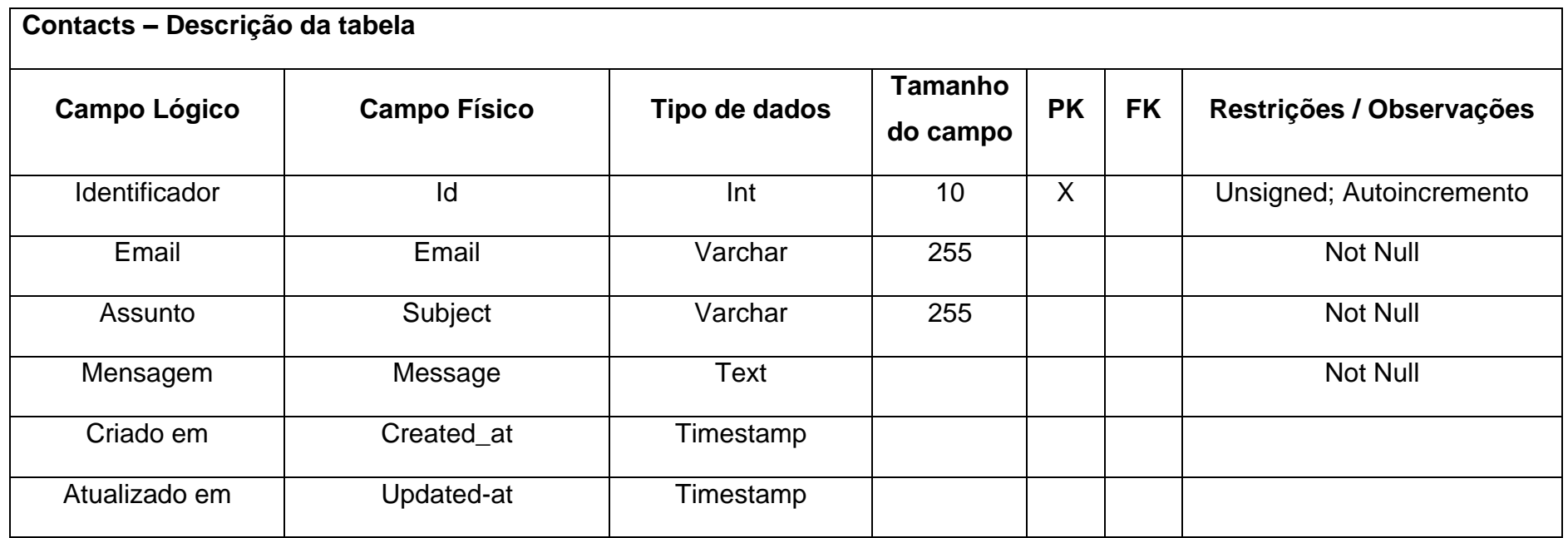

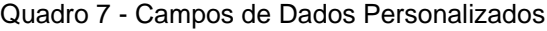

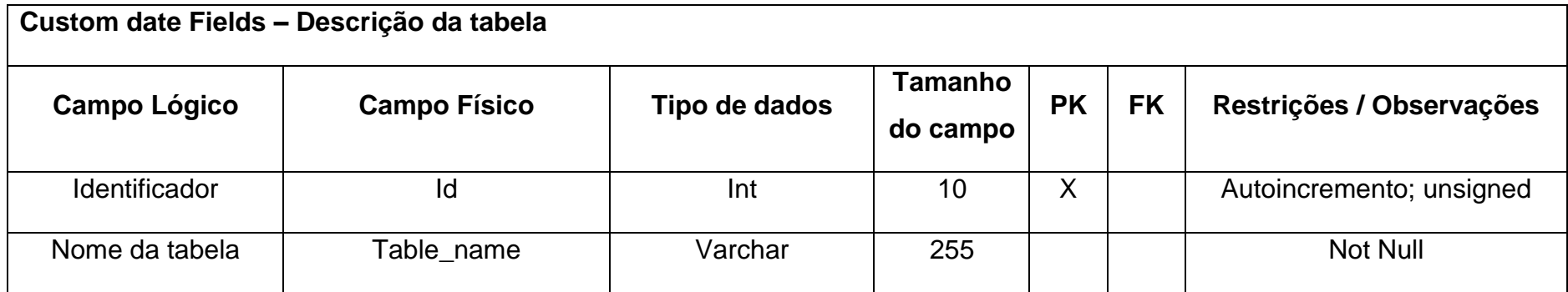

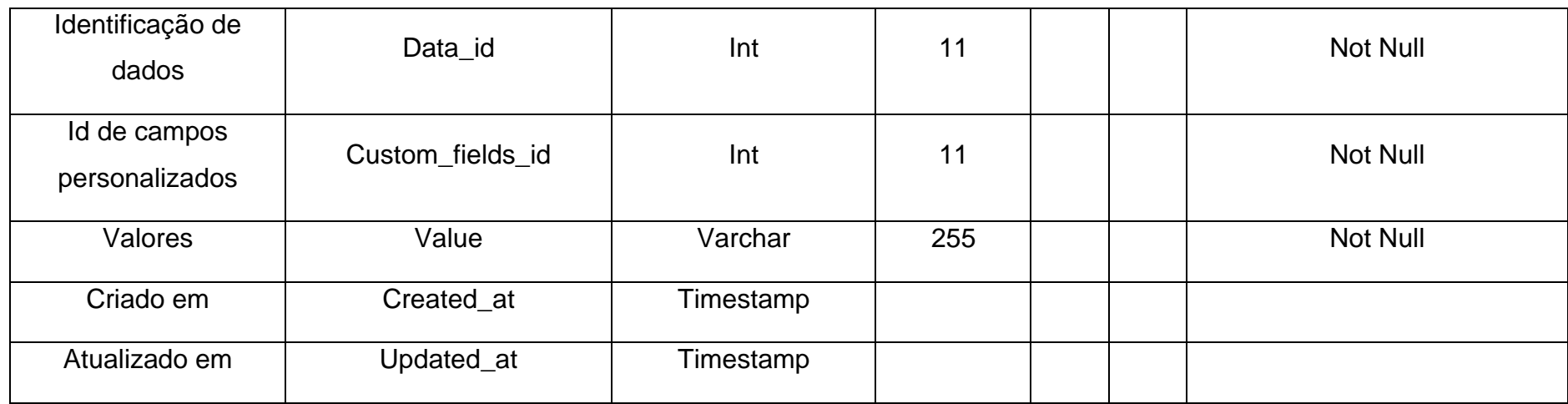

Quadro 8 - Campos Personalizados

| Custom fields - Descrição da tabela |                     |               |                     |           |           |                          |
|-------------------------------------|---------------------|---------------|---------------------|-----------|-----------|--------------------------|
| <b>Campo Lógico</b>                 | <b>Campo Físico</b> | Tipo de dados | Tamanho<br>do campo | <b>PK</b> | <b>FK</b> | Restrições / Observações |
| <b>Identificador</b>                | ld                  | Int           | 10                  | X         |           | Autoincremento, unsigned |
| Tipo de campo                       | Field_type          | Varchar       | 255                 |           |           | Not Null                 |
| Opções                              | <b>Options</b>      | Varchar       | 255                 |           |           |                          |
| Rótulo                              | Label               | Varchar       | 255                 |           |           |                          |

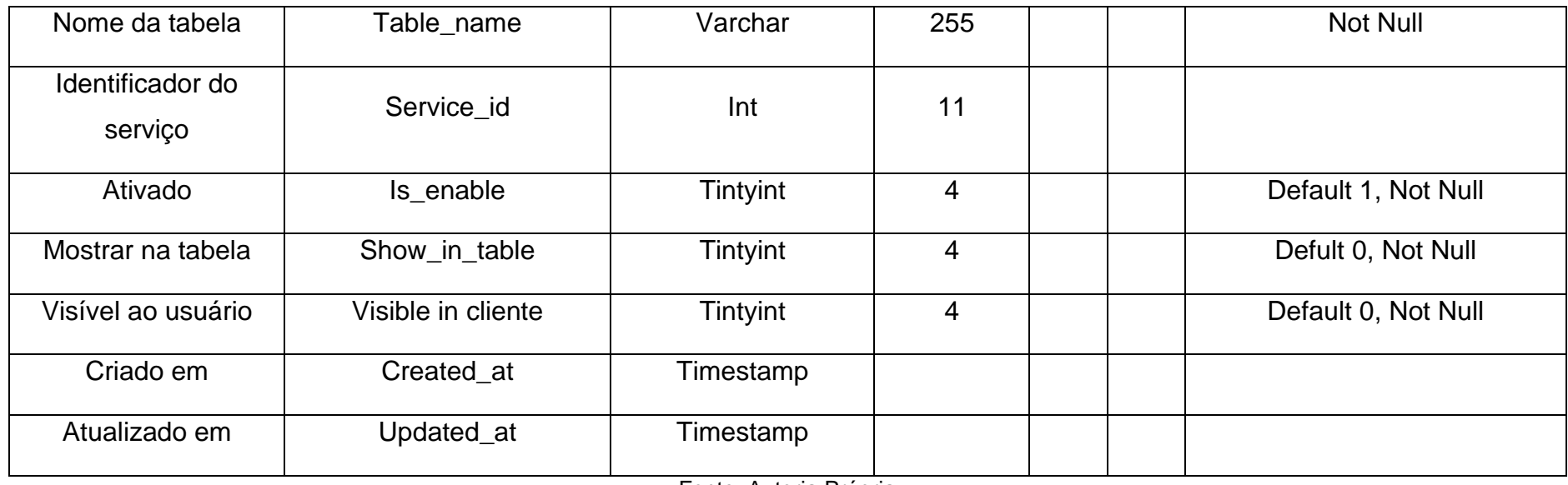

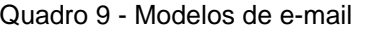

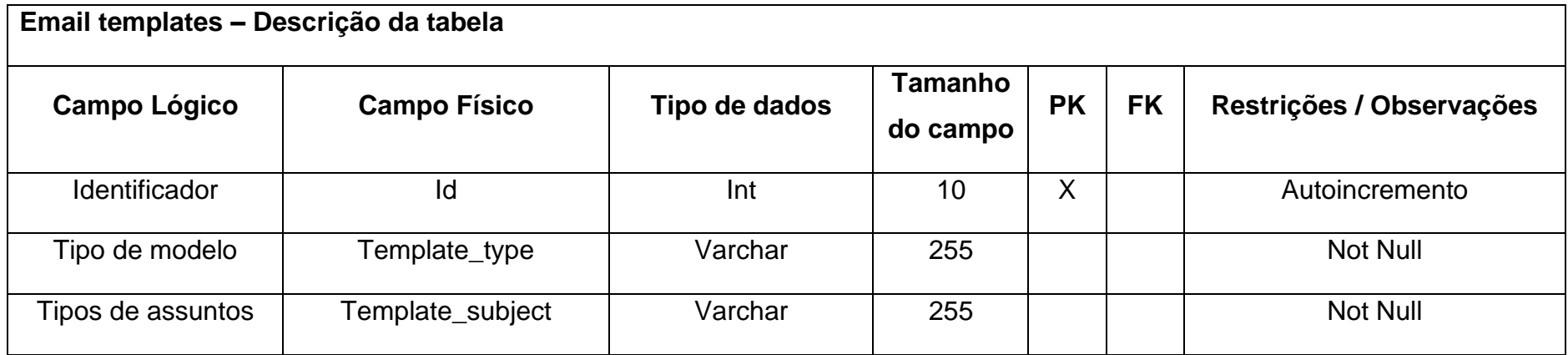

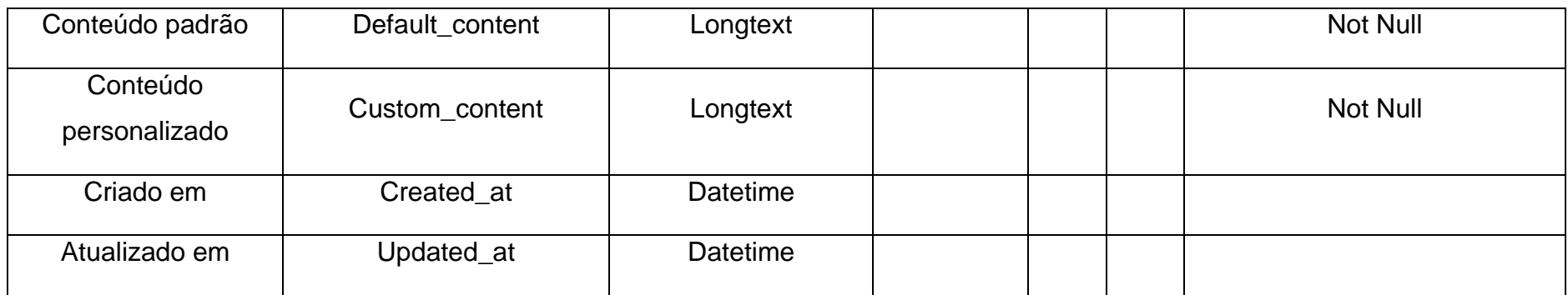

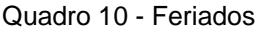

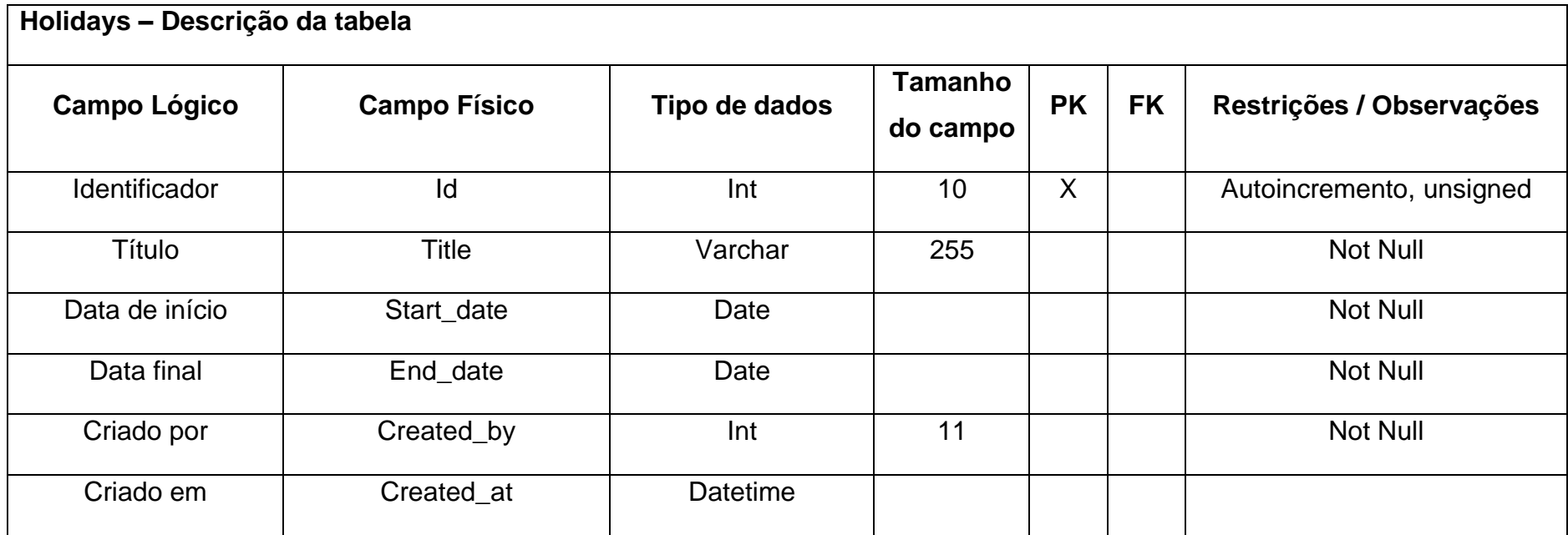

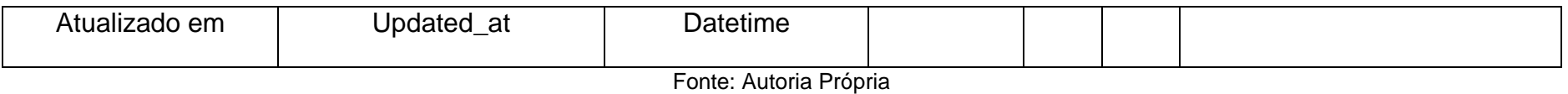

Quadro 11 - Convidados

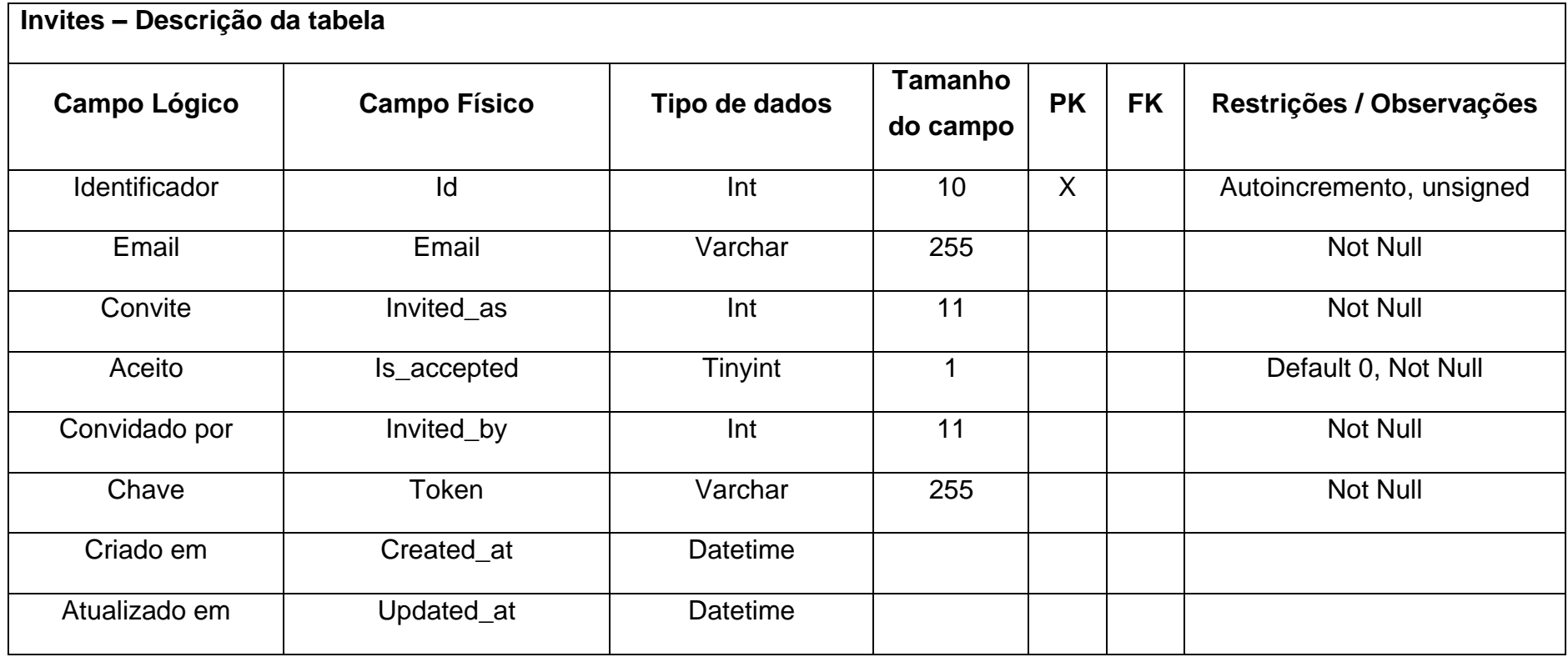

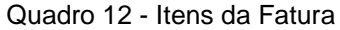

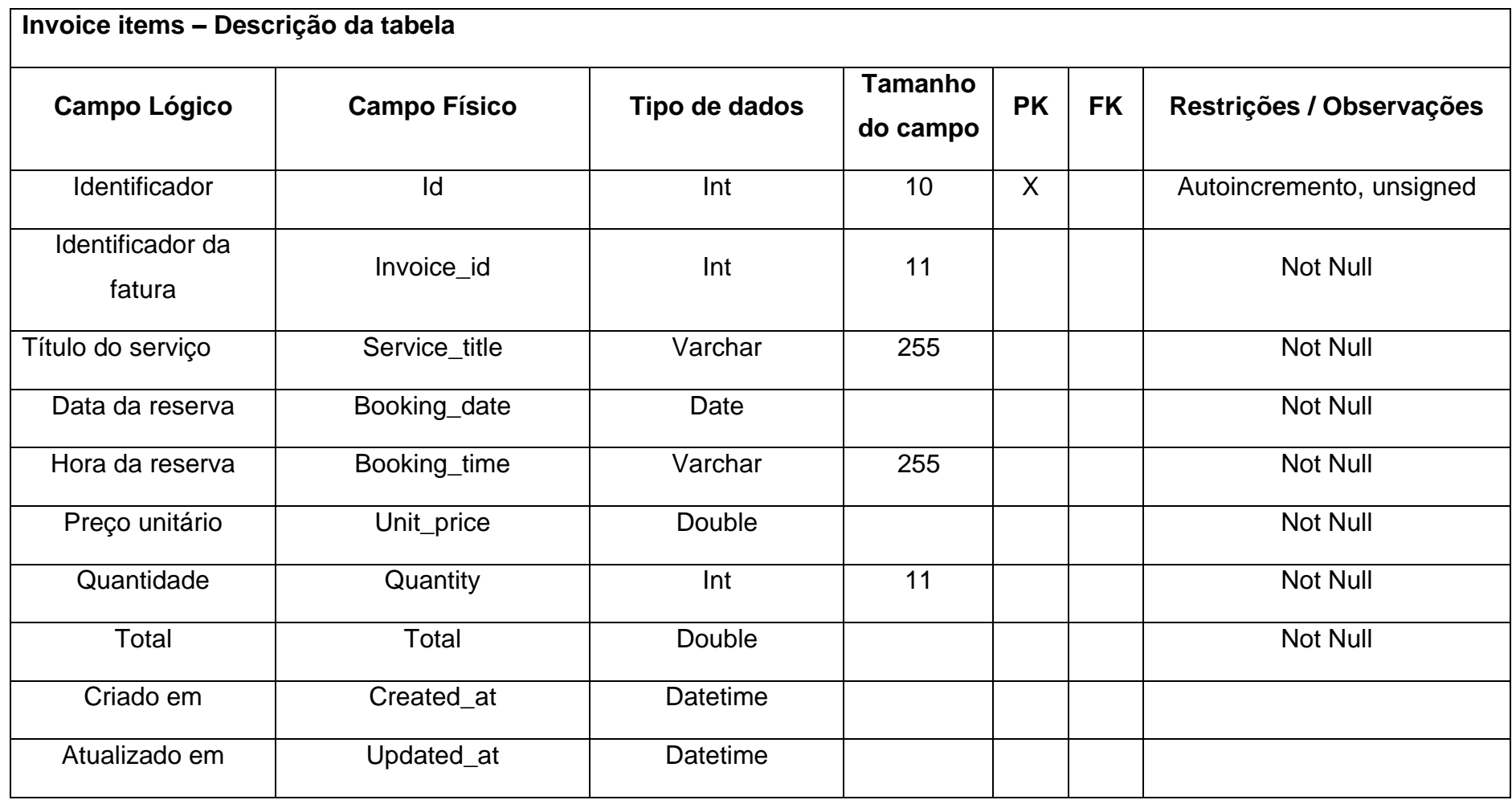

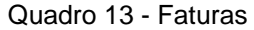

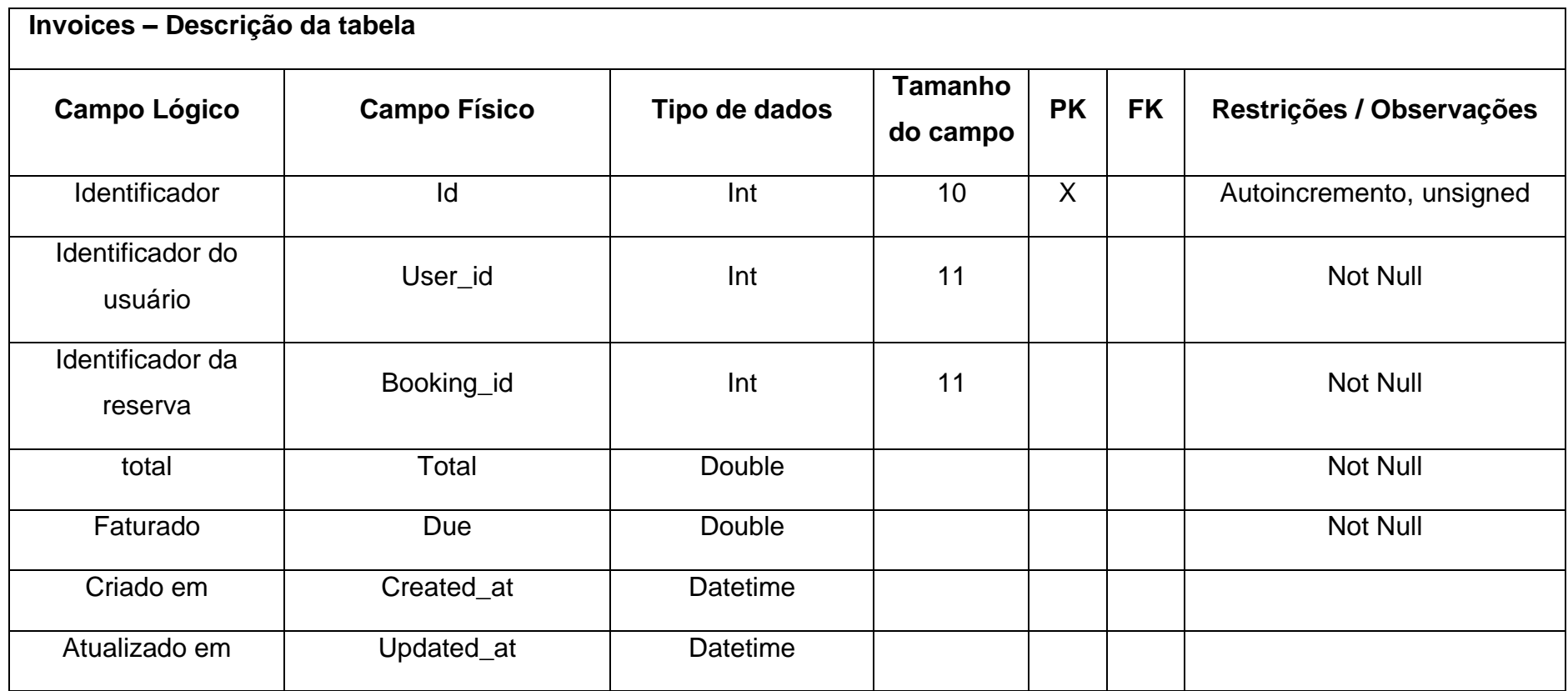

Quadro 14 - Migrações

**Migrations – Descrição da tabela**

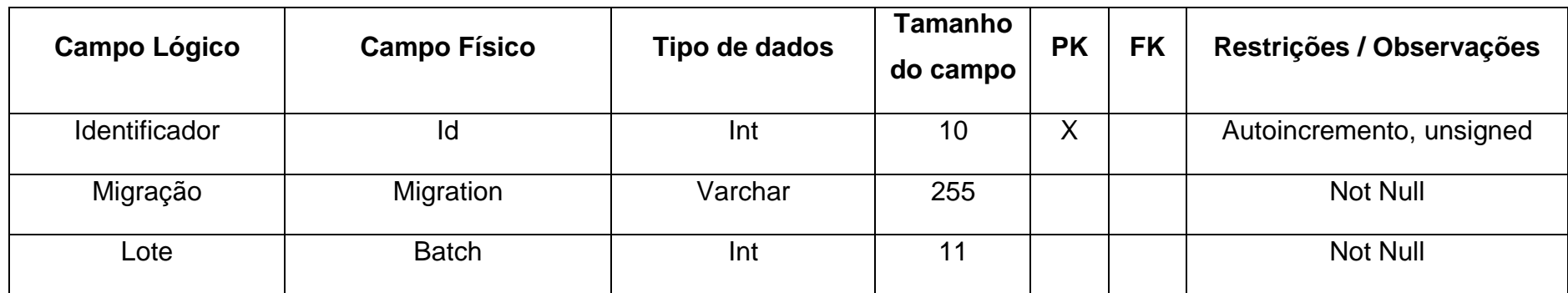

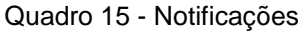

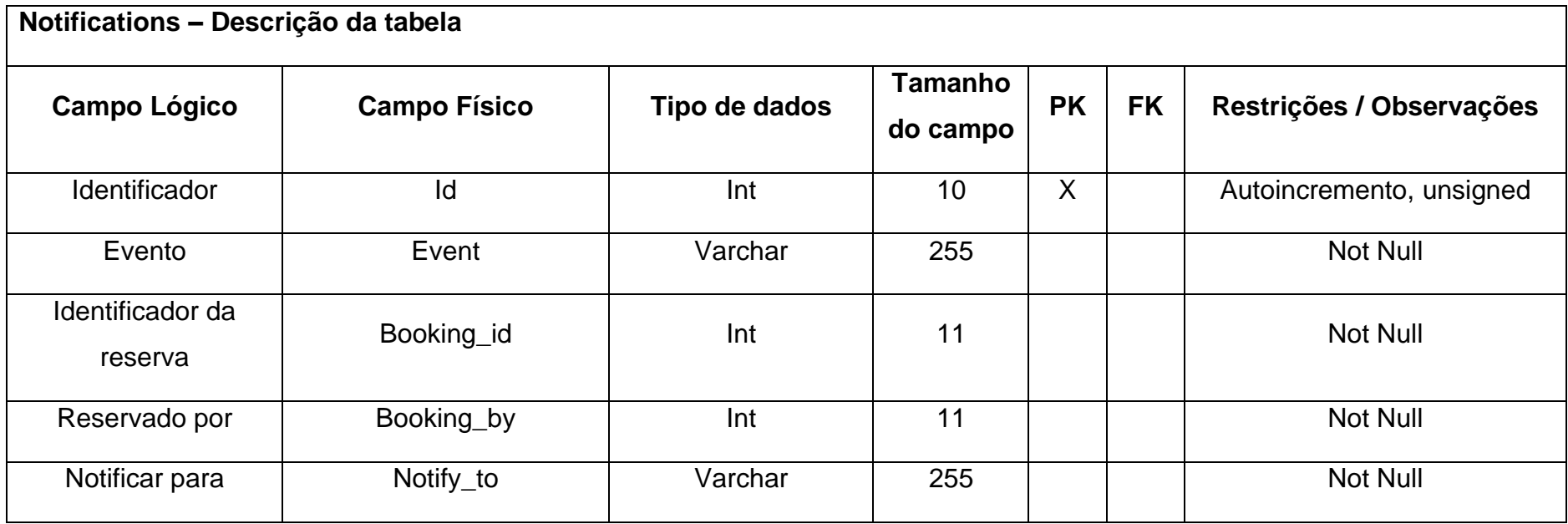

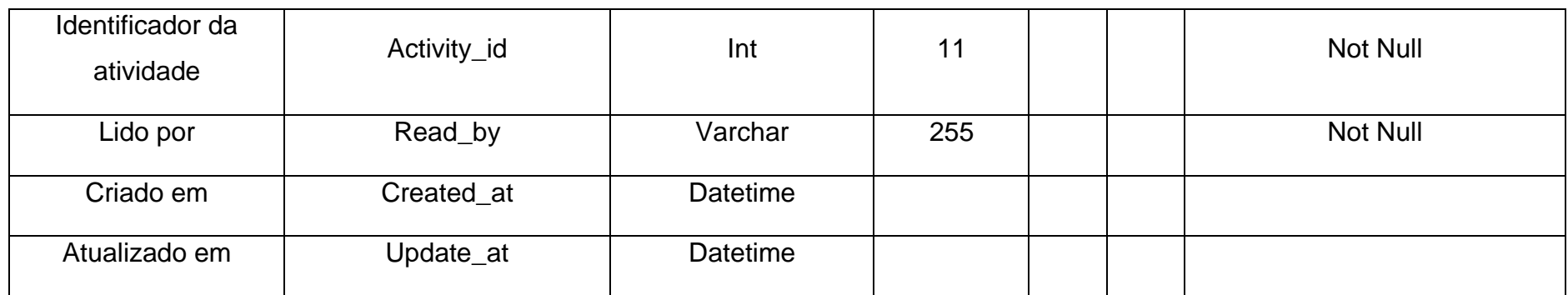

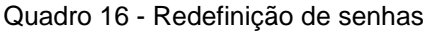

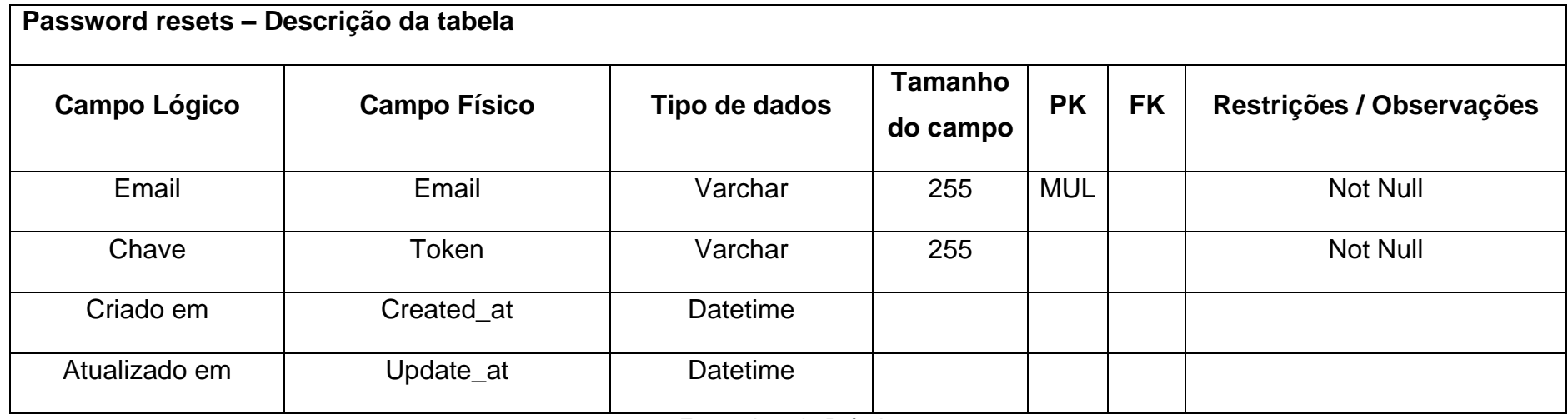

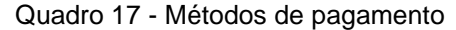

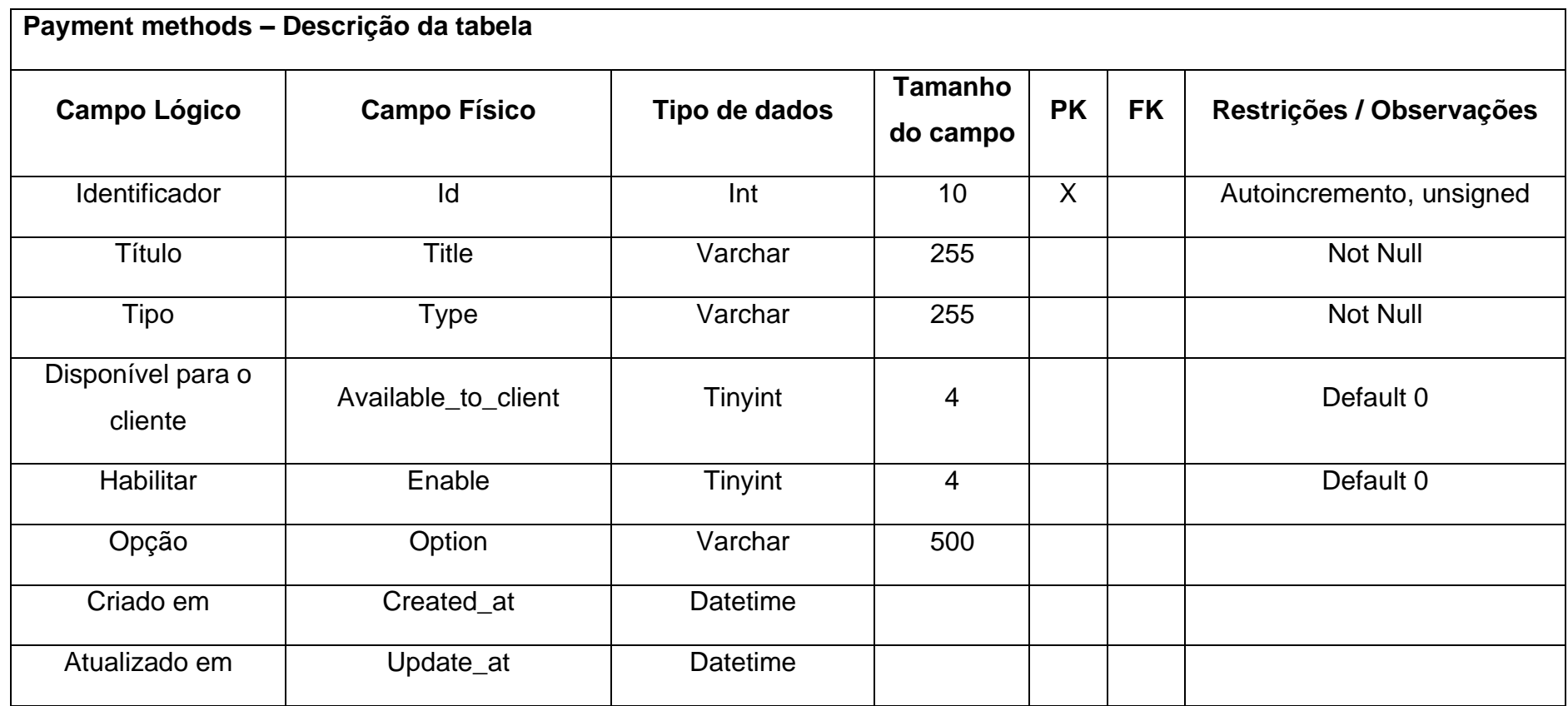

Quadro 18 - Pagamentos

**Payments – Descrição da tabela**

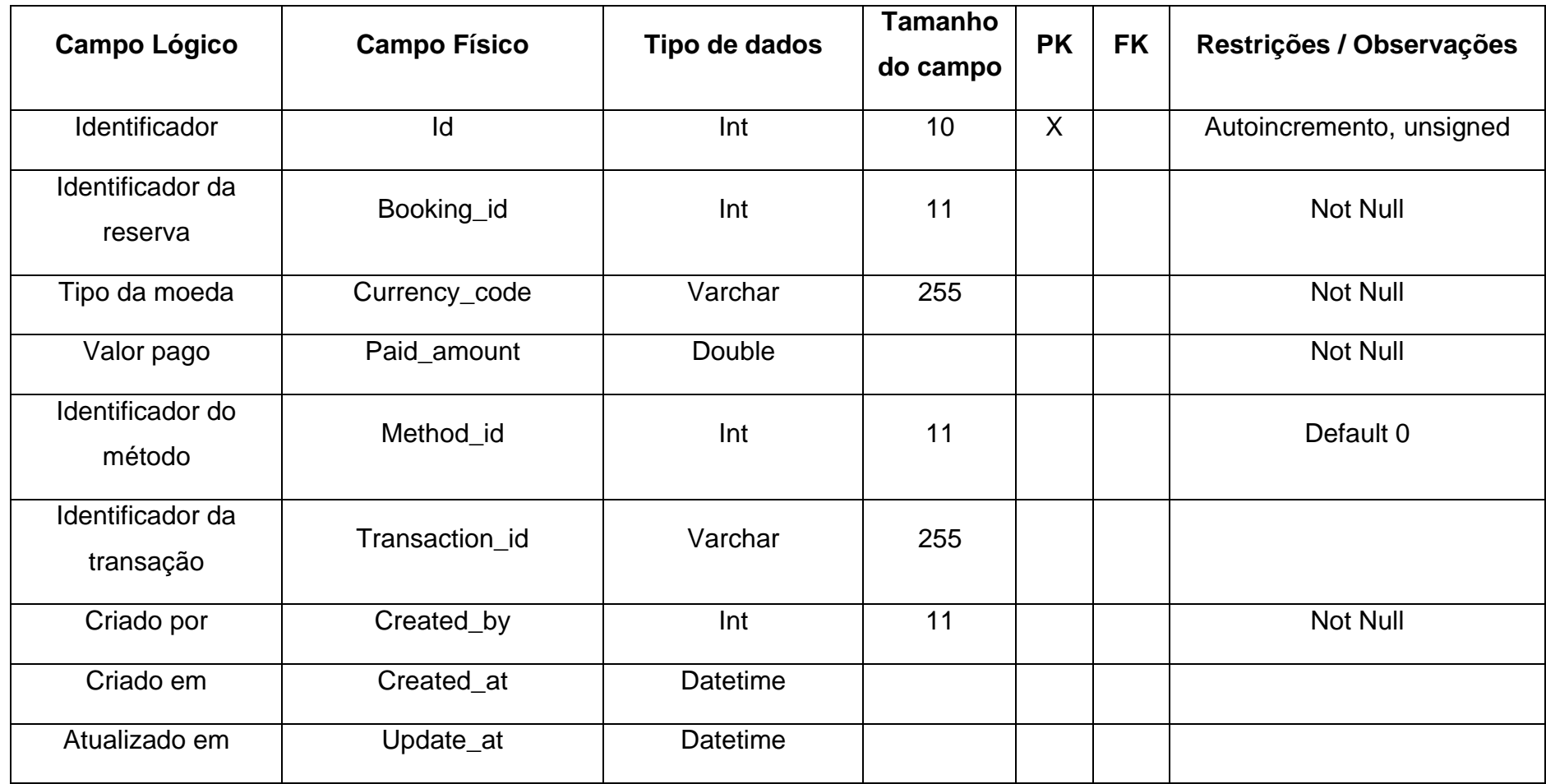

Quadro 19 - Regras

**Roles – Descrição da tabela**

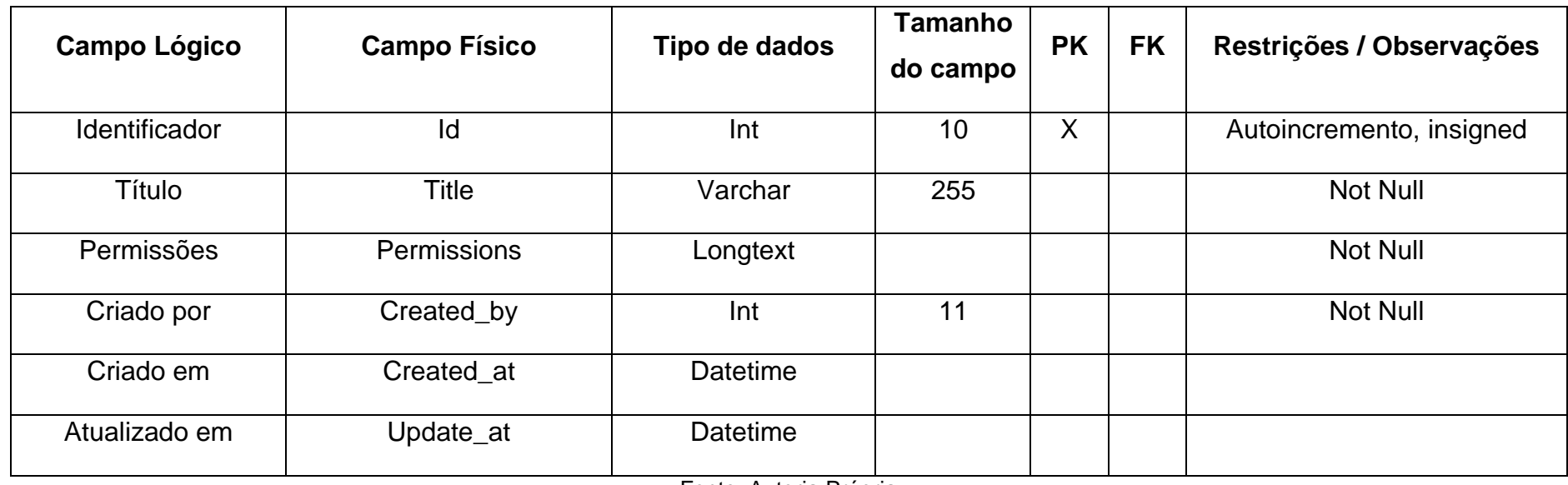

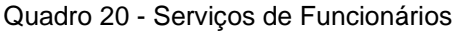

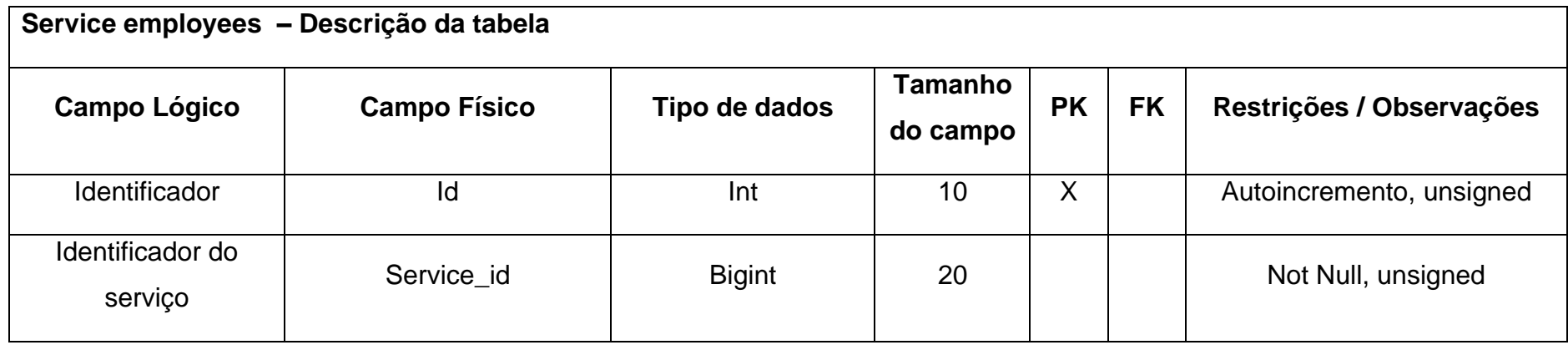

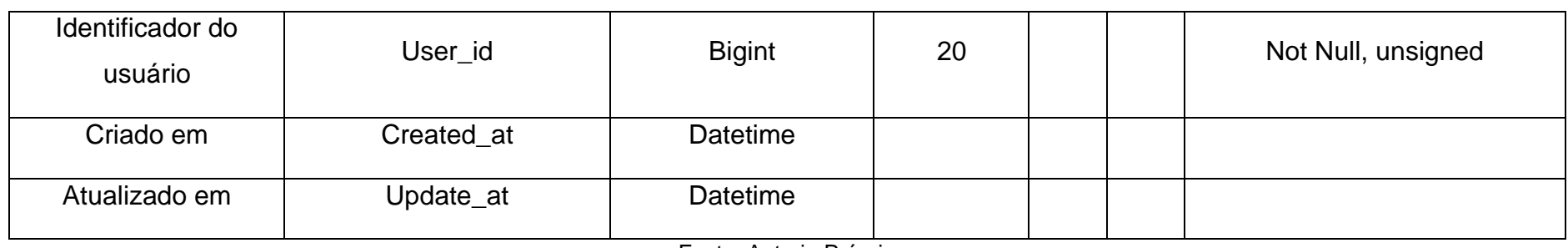

# Quadro 21 – Ilustrações

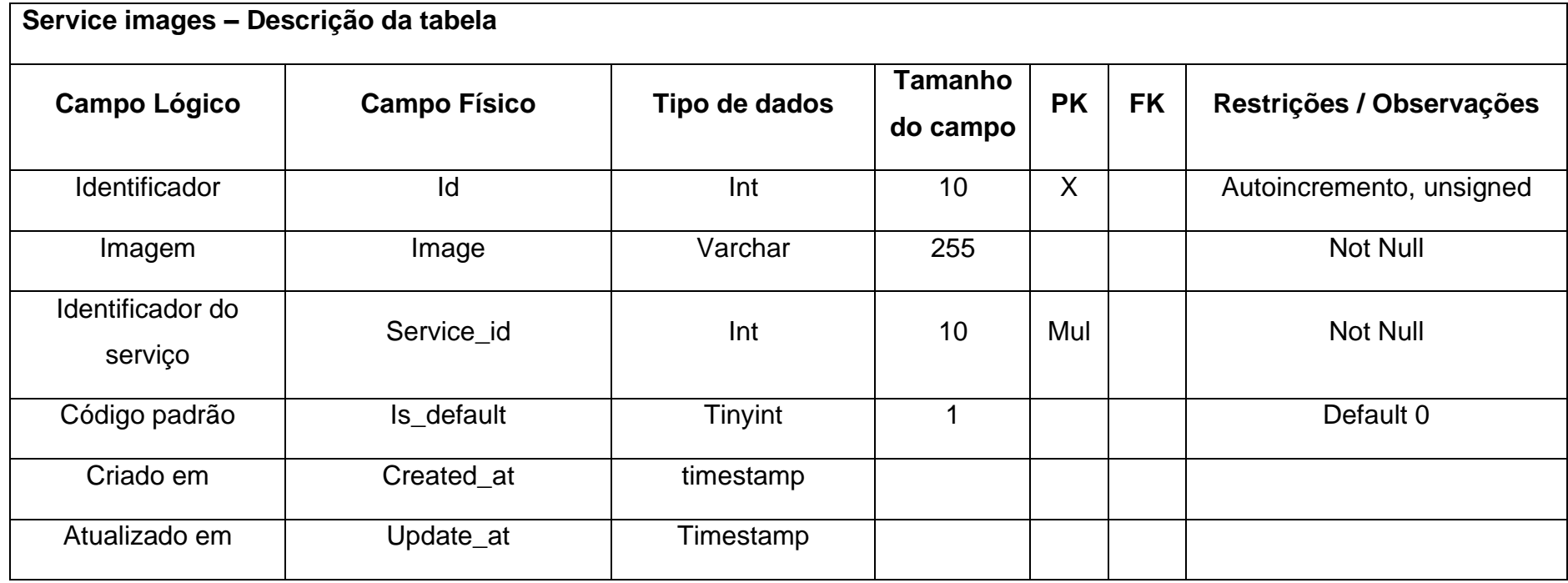

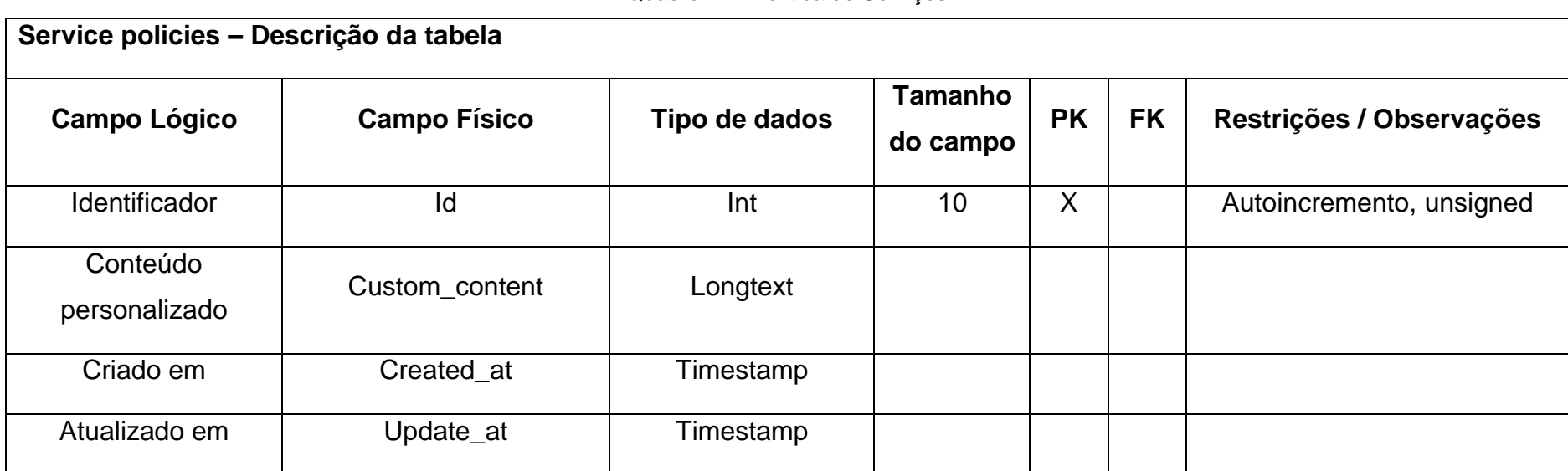

Quadro 22 - Política de Serviços

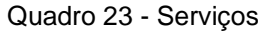

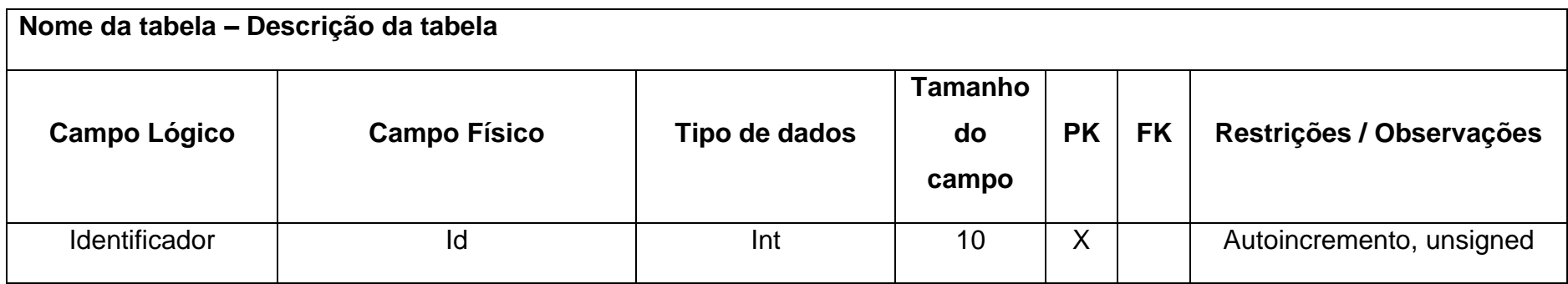

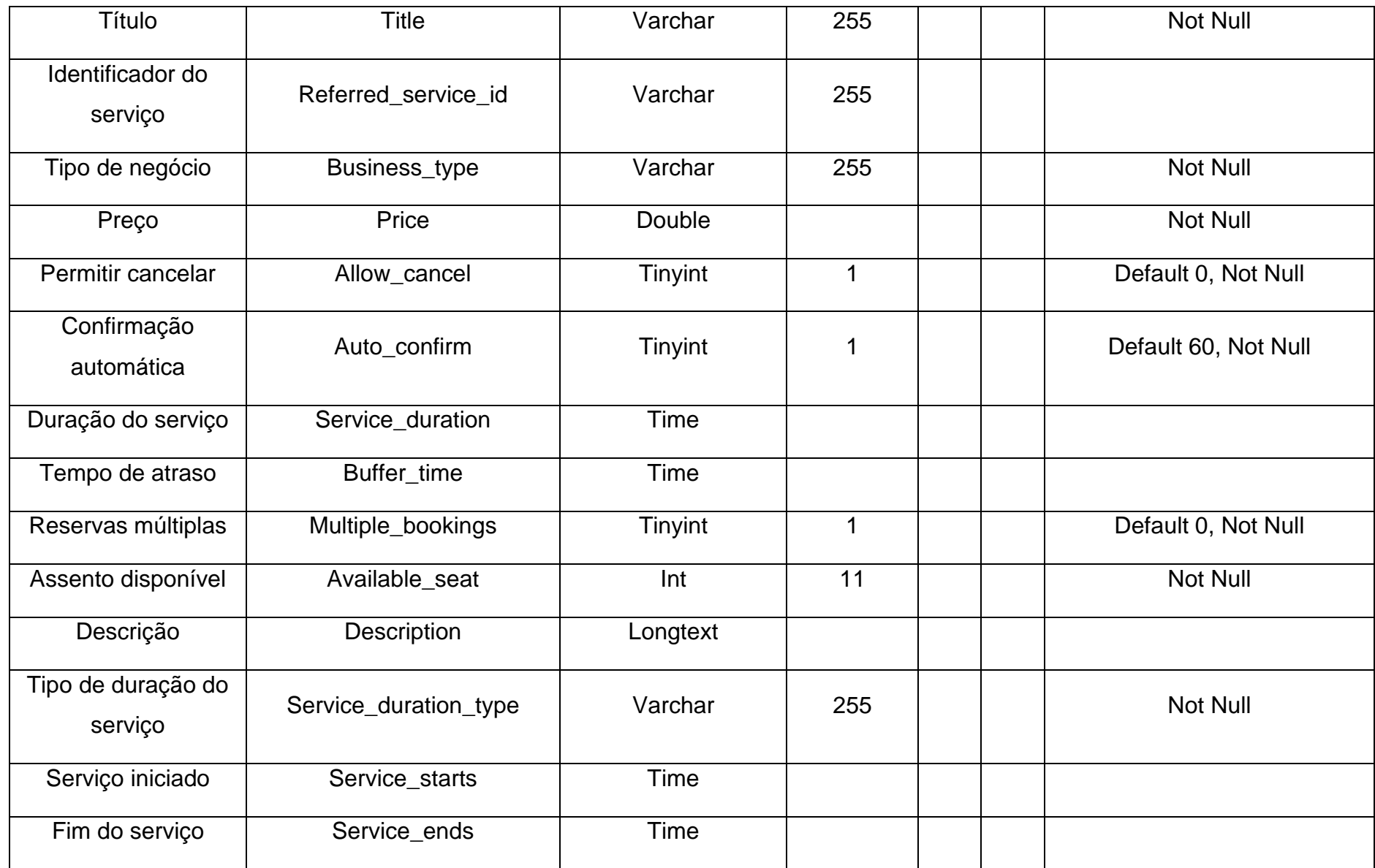

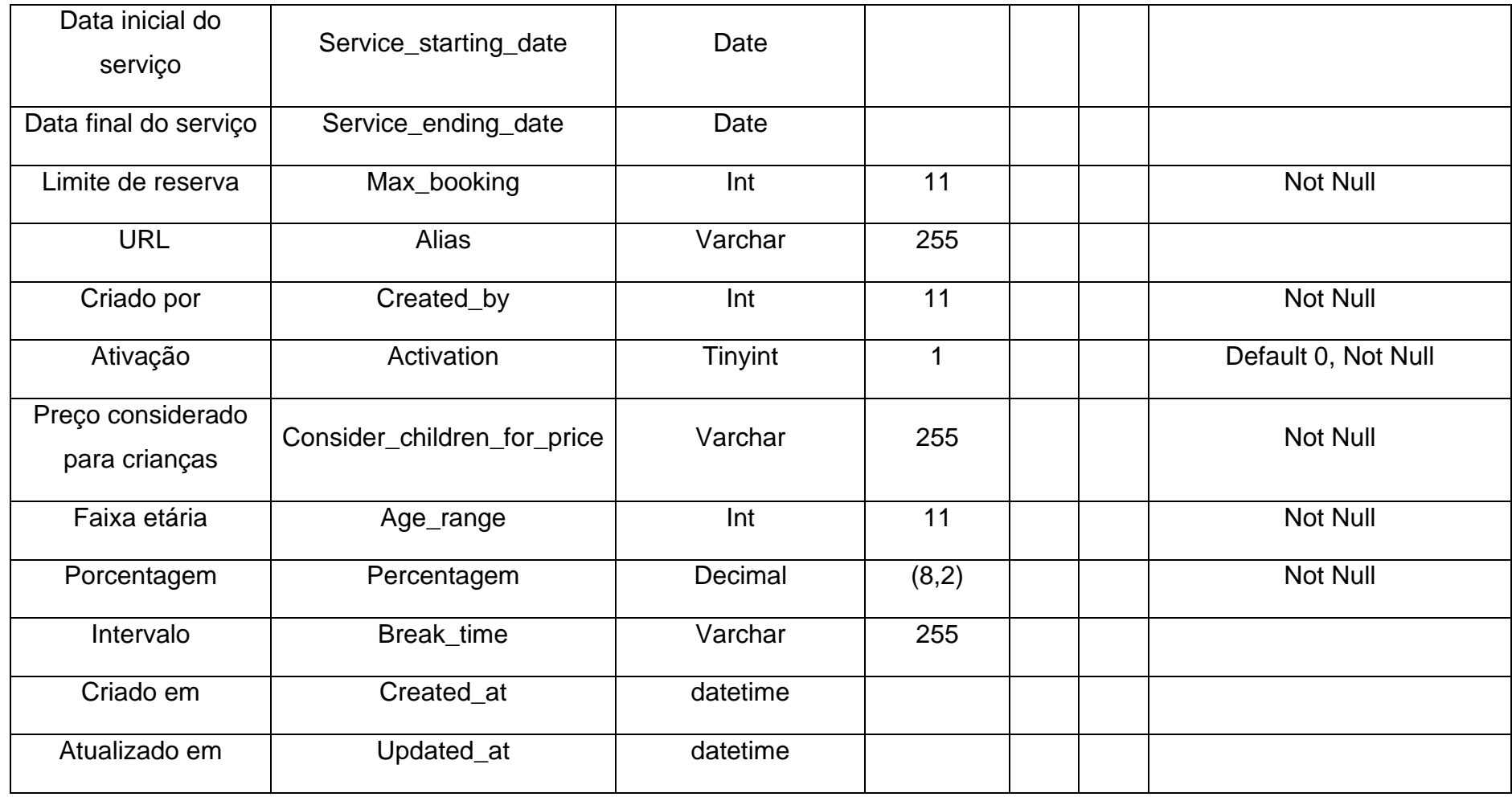

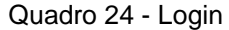

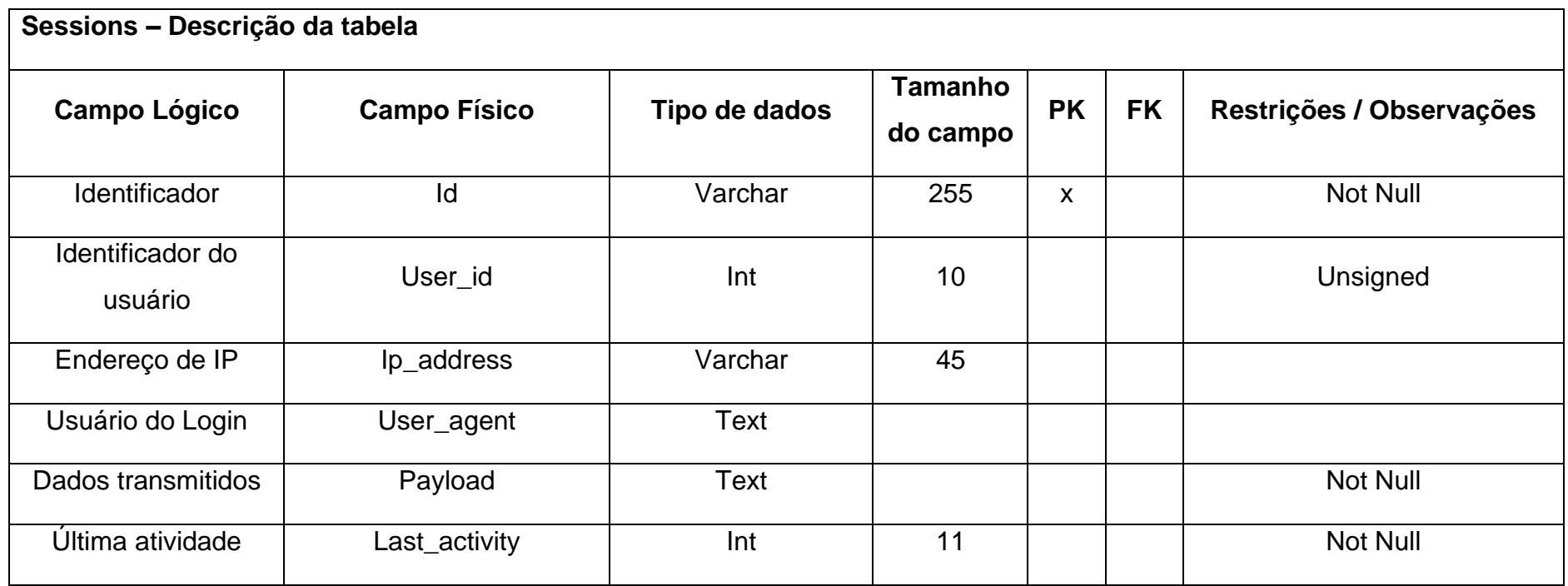

Quadro 25 - Configurações

| Settings- Descrição da tabela |                     |               |                     |           |           |                          |
|-------------------------------|---------------------|---------------|---------------------|-----------|-----------|--------------------------|
| Campo Lógico                  | <b>Campo Físico</b> | Tipo de dados | Tamanho<br>do campo | <b>PK</b> | <b>FK</b> | Restrições / Observações |
| <b>Identificador</b>          | ld                  | Int           | 10                  |           |           | Autoincremento, unsigned |

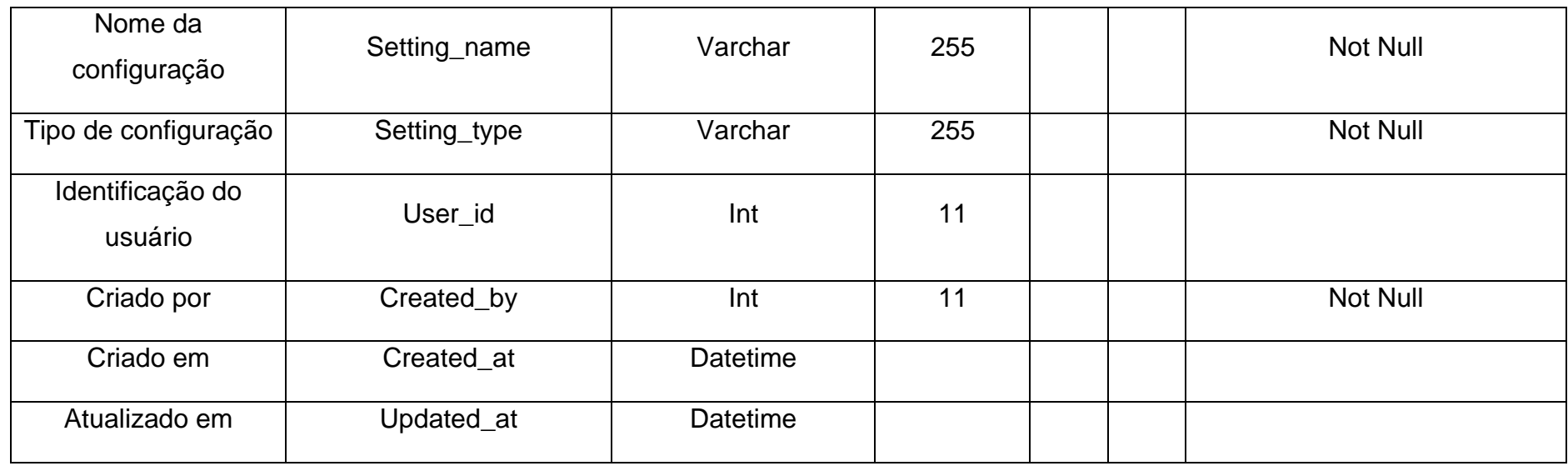

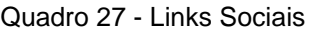

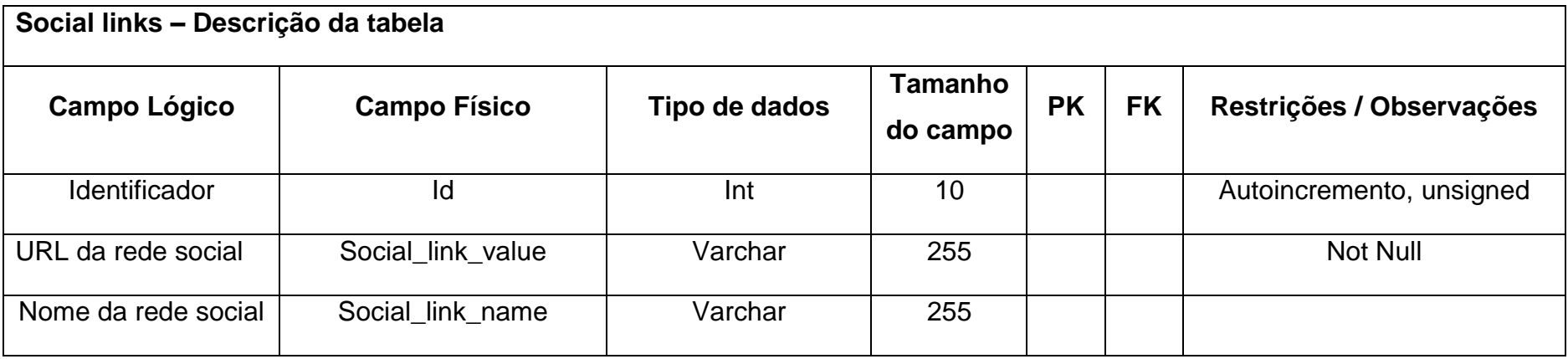

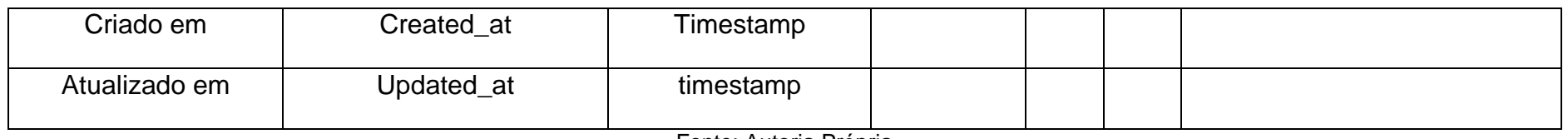

Quadro 26 - Usuários

| Users - Descrição da tabela |                     |               |                     |            |           |                          |
|-----------------------------|---------------------|---------------|---------------------|------------|-----------|--------------------------|
| <b>Campo Lógico</b>         | <b>Campo Físico</b> | Tipo de dados | Tamanho<br>do campo | <b>PK</b>  | <b>FK</b> | Restrições / Observações |
| Identificador               | Id                  | Int           | 10                  | $\sf X$    |           | Autoincremento, unsigned |
| Primeiro nome               | First_name          | Varchar       | 255                 |            |           | Not Null                 |
| Sobrenome                   | Last_name           | Varchar       | 255                 |            |           |                          |
| Email                       | Email               | Varchar       | 255                 | <b>UNI</b> |           |                          |
| <b>Telefone</b>             | Phone               | Varchar       | 255                 | <b>UNI</b> |           |                          |
| Senha                       | Password            | Varchar       | 60                  |            |           | <b>Not Null</b>          |
| Gênero                      | Gender              | Varchar       | 255                 |            |           |                          |
| Data de nascimento          | Date_of_birth       | Date          |                     |            |           |                          |
| Imagem de perfil            | Avatar              | Varchar       | 255                 |            |           | Not Null, default.jpg    |

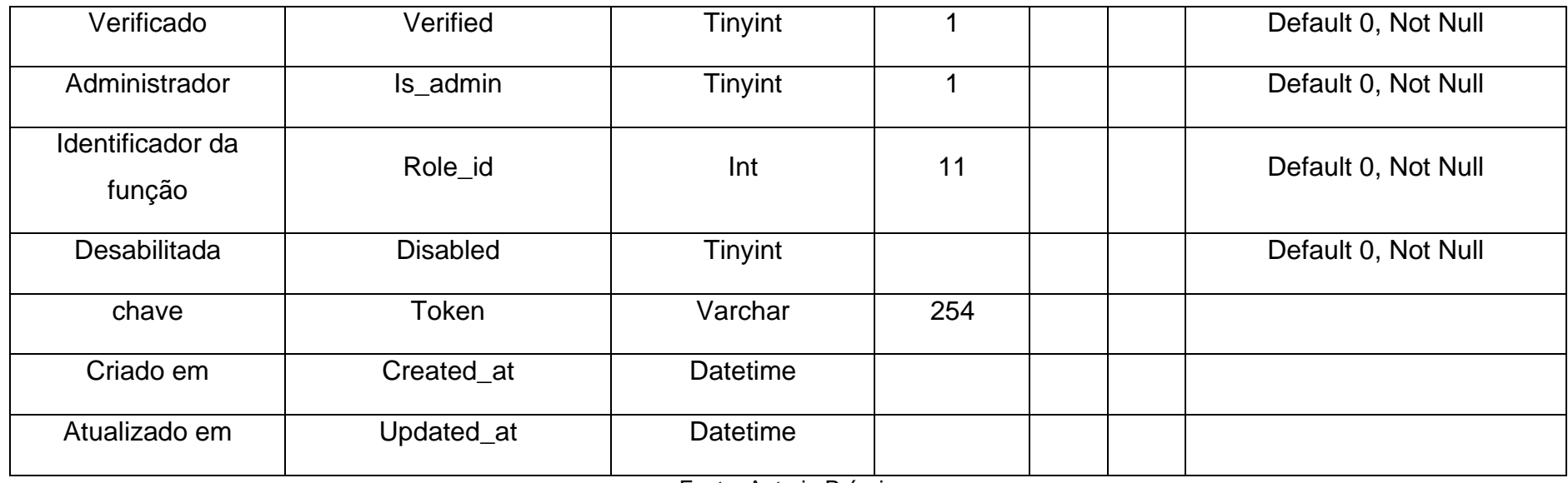

# **7.3.Diagrama de Fluxo de Dados (DFD)**

<span id="page-42-1"></span><span id="page-42-0"></span>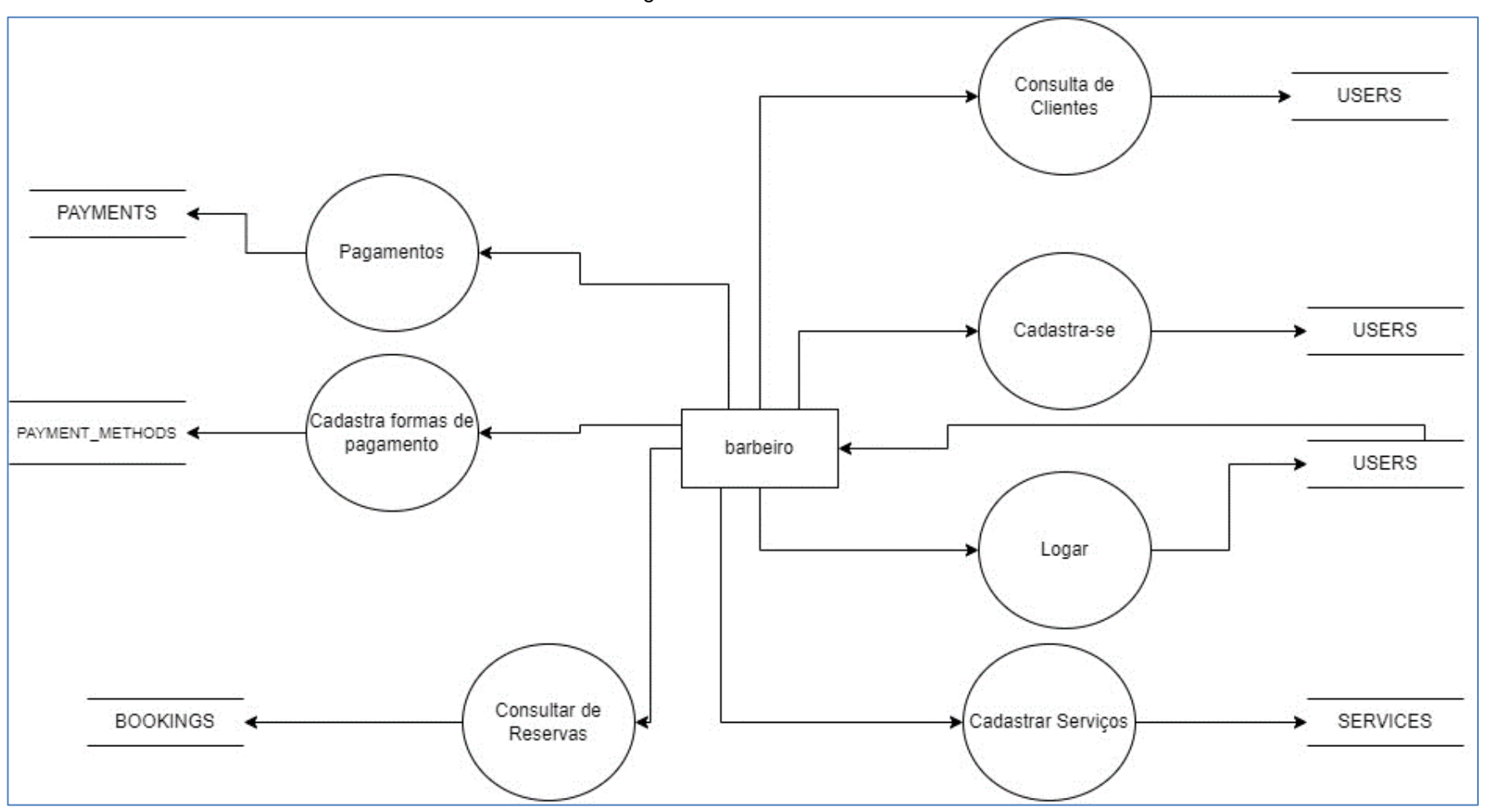

Figura 2 - DFD Barbeiro

<span id="page-43-0"></span>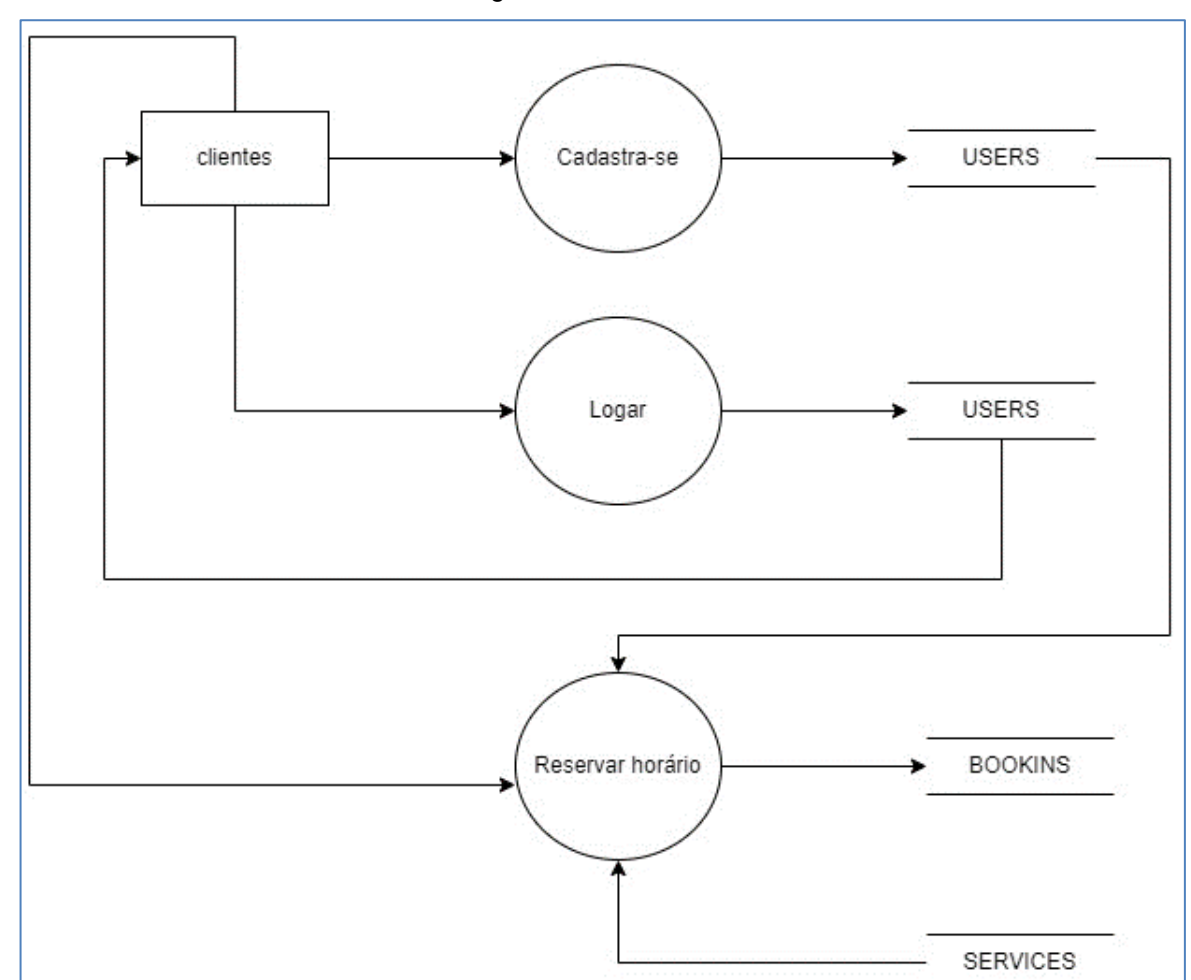

Figura 3 - DFD Cliente

# **7.4.Projeto desenvolvido**

Tela inicial onde pode ser escolhido as opções de serviço, contatos, registros e login.

<span id="page-44-1"></span><span id="page-44-0"></span>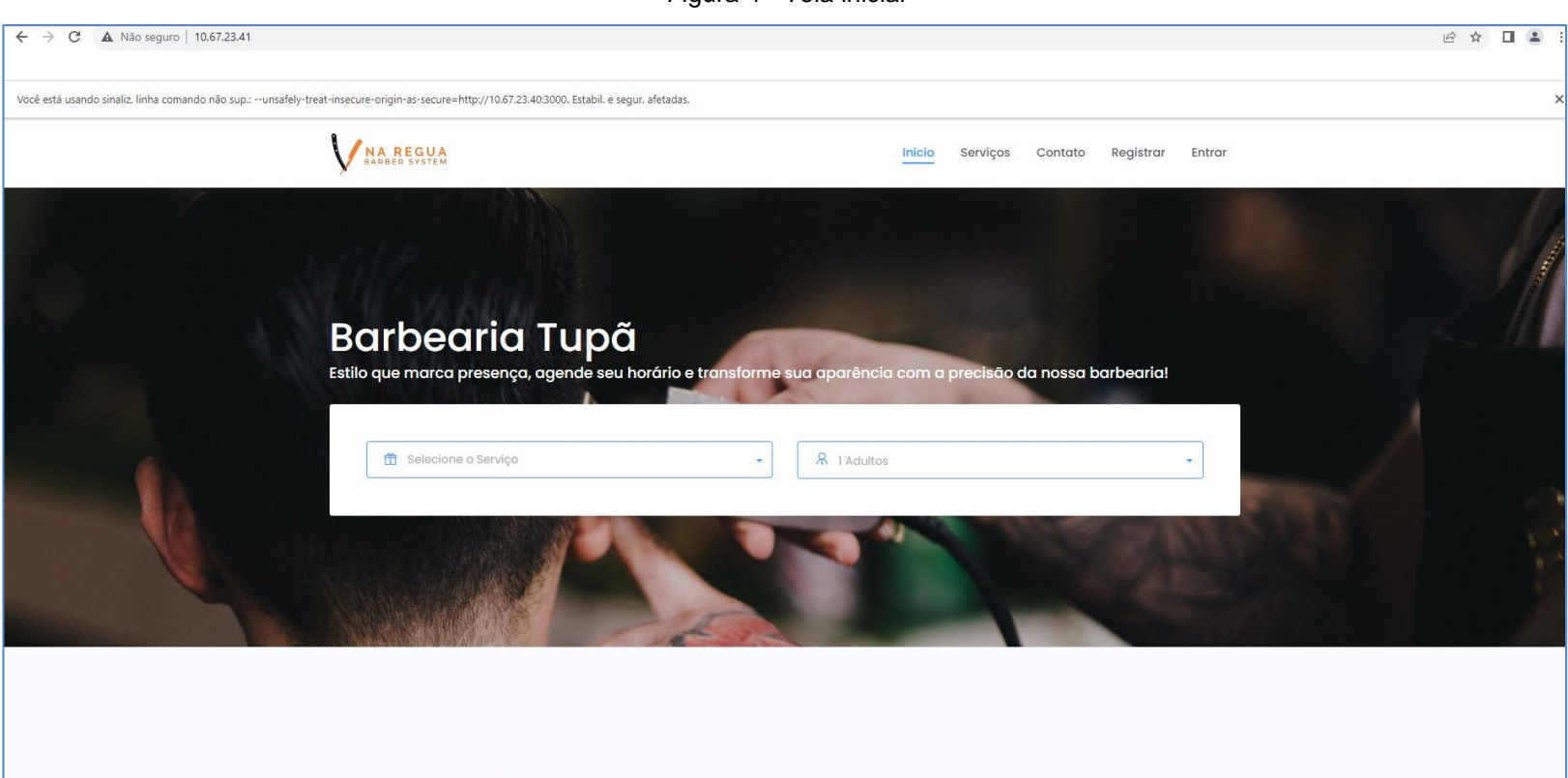

Figura 4 - Tela inicial

Registra o barbeiro ou o cliente.

<span id="page-45-0"></span>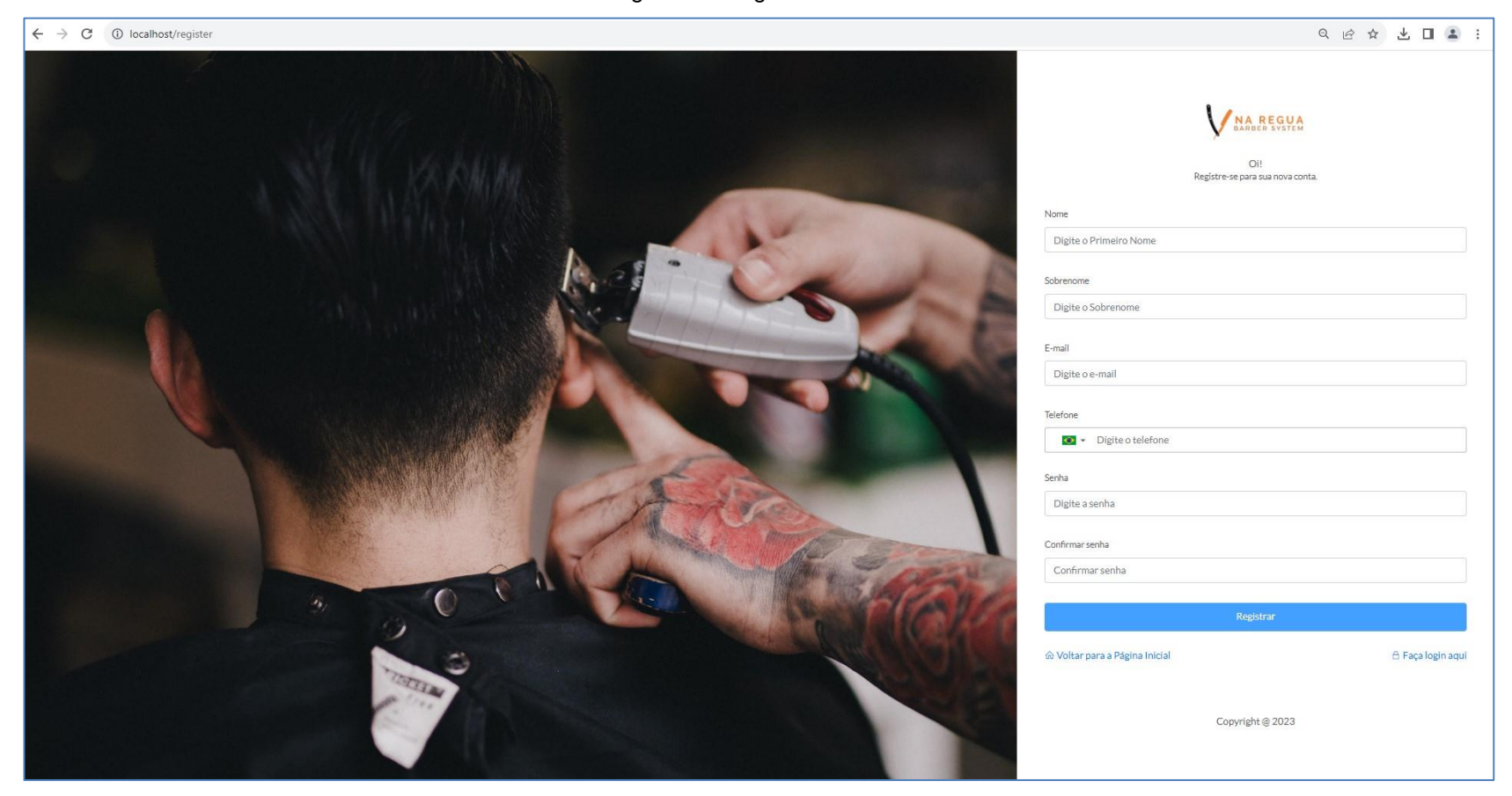

Figura 5 – Registro de conta

Aonde o barbeiro ou cliente realizam o acesso para utilizar o sistema.

<span id="page-46-0"></span>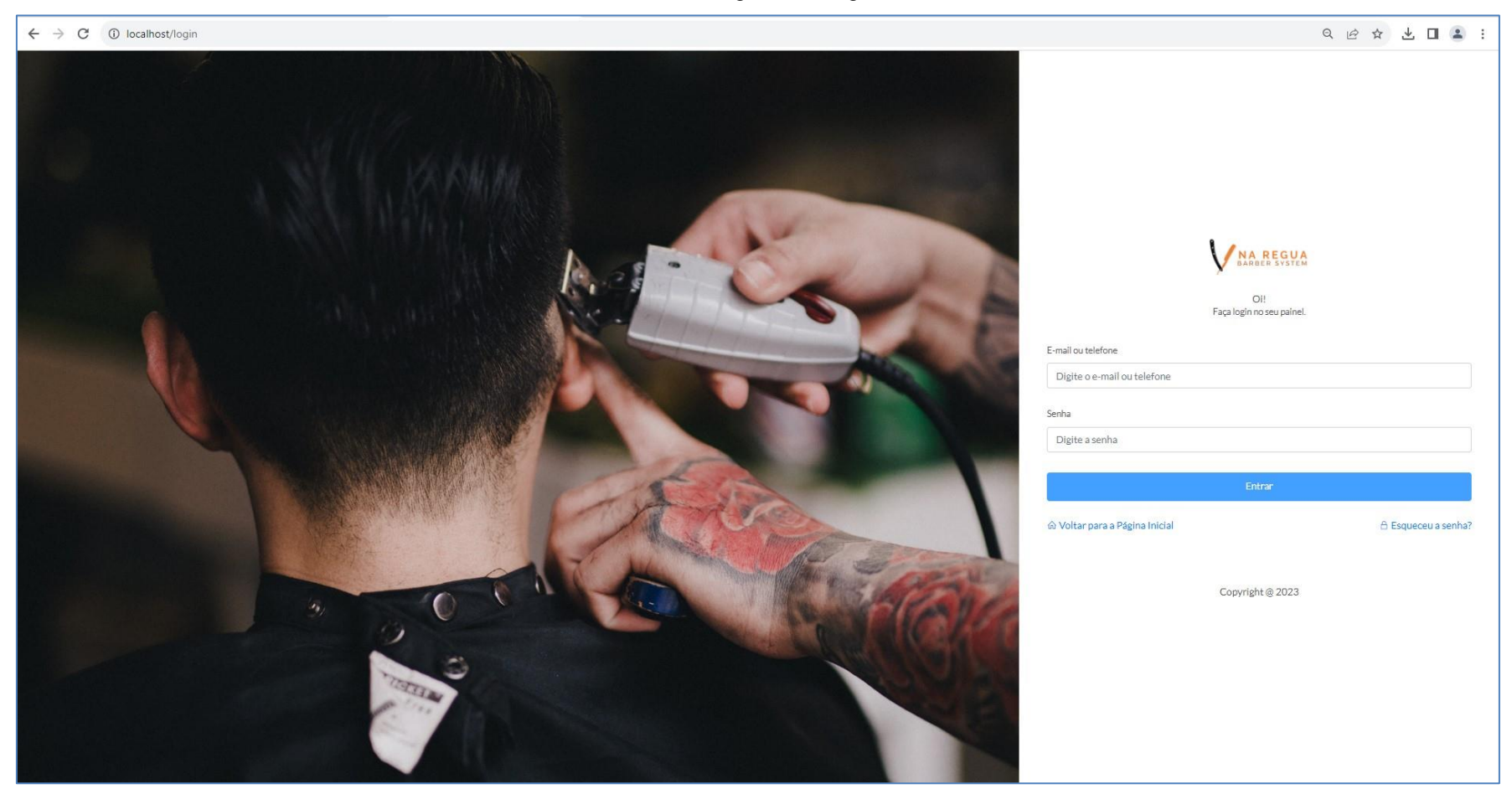

Figura 6 – Login

Serve para controle e mostrar estatísticas da barbearia.

<span id="page-47-0"></span>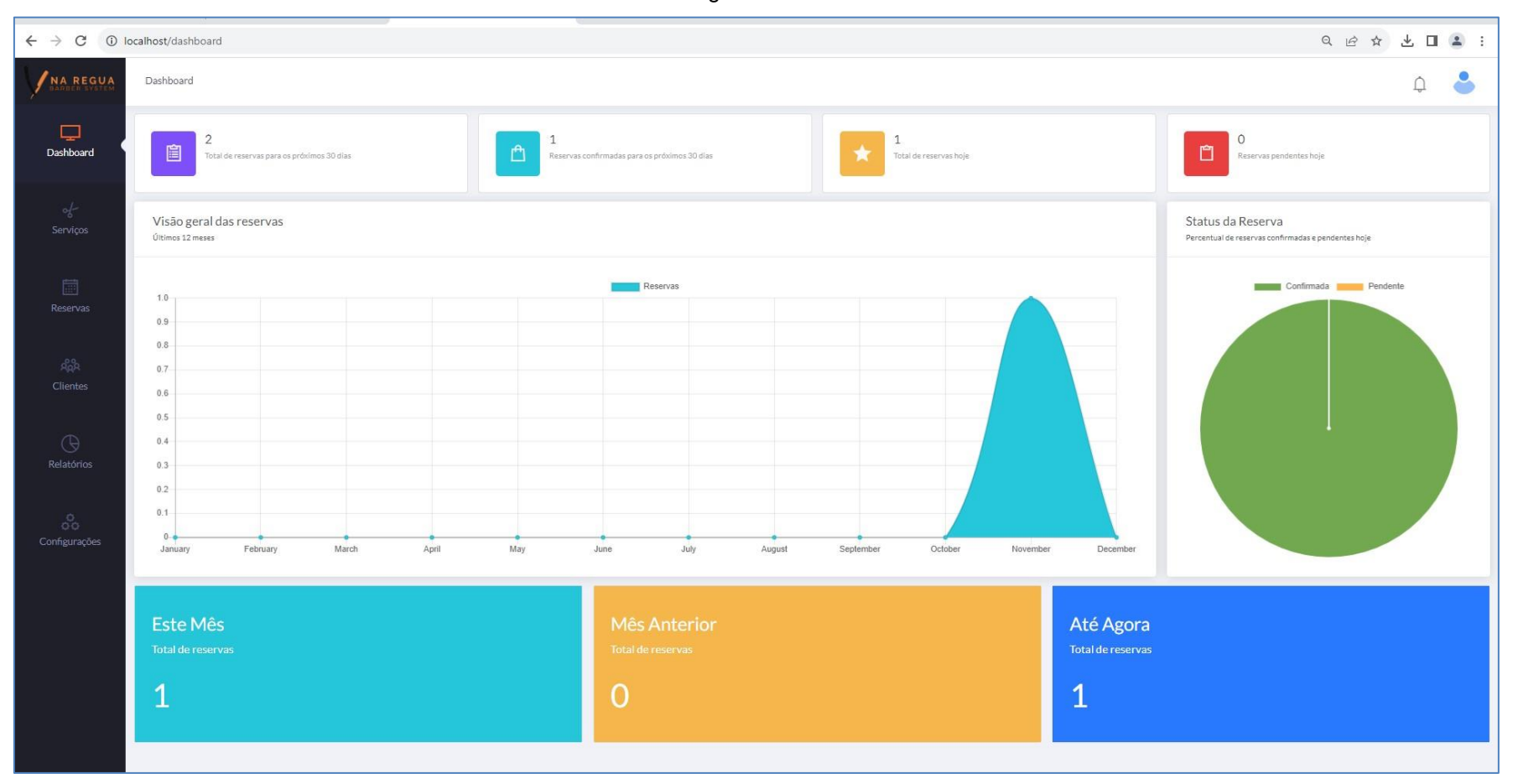

Figura 7 - Dashboard

# Adiciona e mostra os serviços criados.

<span id="page-48-0"></span>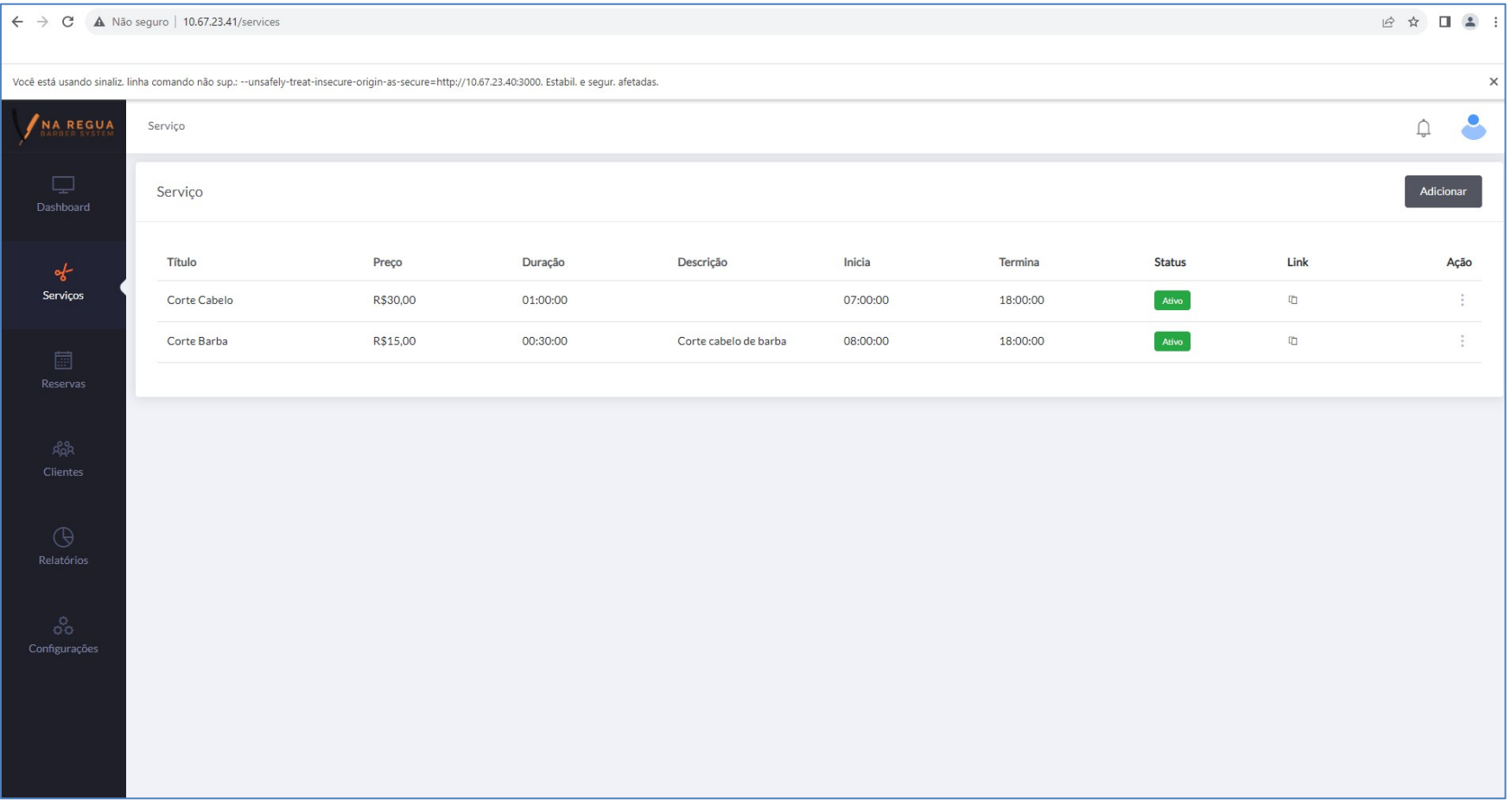

## Figura 8 - Serviços

#### Página onde o prestador de serviço visualiza suas reservas

#### <span id="page-49-0"></span>Você está usando sinaliz. linha comando não sup.: --unsafely-treat-insecure-origin-as-secure=http://10.67.23.40:3000. Estabil. e segur. afetadas.  $\times$ NA REGUA  $\bullet$ Reservas  $\bigcap$ Adicionar Reservas Status Status do Pagamento Intervalo de datas Buscar Todos  $\div$  Todos  $\div$  $\mathcal{L}_{\mathcal{L}}$  $ID$ Data Quantidade Cliente Conta Status do Pagamento Serviço **Status** Hora Fatura de Reserva Ação 圖  $6\overline{6}$ Corte Barba 21/12/2023 09:10:00 R\$15,00 Devido  $\ddot{\cdot}$ 1 Mauro Lanza  $\boxtimes$ Reservas  $\ddot{\ddot{\mathrm{}}}$  $\overline{5}$ Corte Cabelo 21/12/2023 09:00:00 1 Mauro Lanza R\$30,00 Pago  $\left\vert \lambda\right\vert$  $\Box$  $\ddot{\phantom{a}}$ Corte Barba 29/11/2023 09:10:00  $\mathbf{1}$ R\$15,00 Pago  $\overline{3}$  $\ddot{\ddot{\mathrm{}}}$  $\overline{2}$ Corte Cabelo 29/11/2023 08:00:00 1 Gabriel Gonzales R\$30,00  $\boxed{\mathbb{A}}$ Pago Confirmada 28/11/2023 09:00:00 R\$30,00 Pago  $\frac{1}{2}$  $\mathbf{1}$ Corte Cabelo 1 Victor Pacheco Teste  $\boxtimes$

#### Figura 9 – Reservas

 $\leftarrow$   $\rightarrow$  C  $\Delta$  Não seguro | 10.67.23.41/bookings

 $\mathbb{R} \, \stackrel{\bullet}{\times} \, \square \, \stackrel{\bullet}{\longrightarrow} \, \square$ 

Mostra Nome, E-mails, Telefones, e Ação dos clientes serve para o controle de clientes cadastrados.

<span id="page-50-0"></span>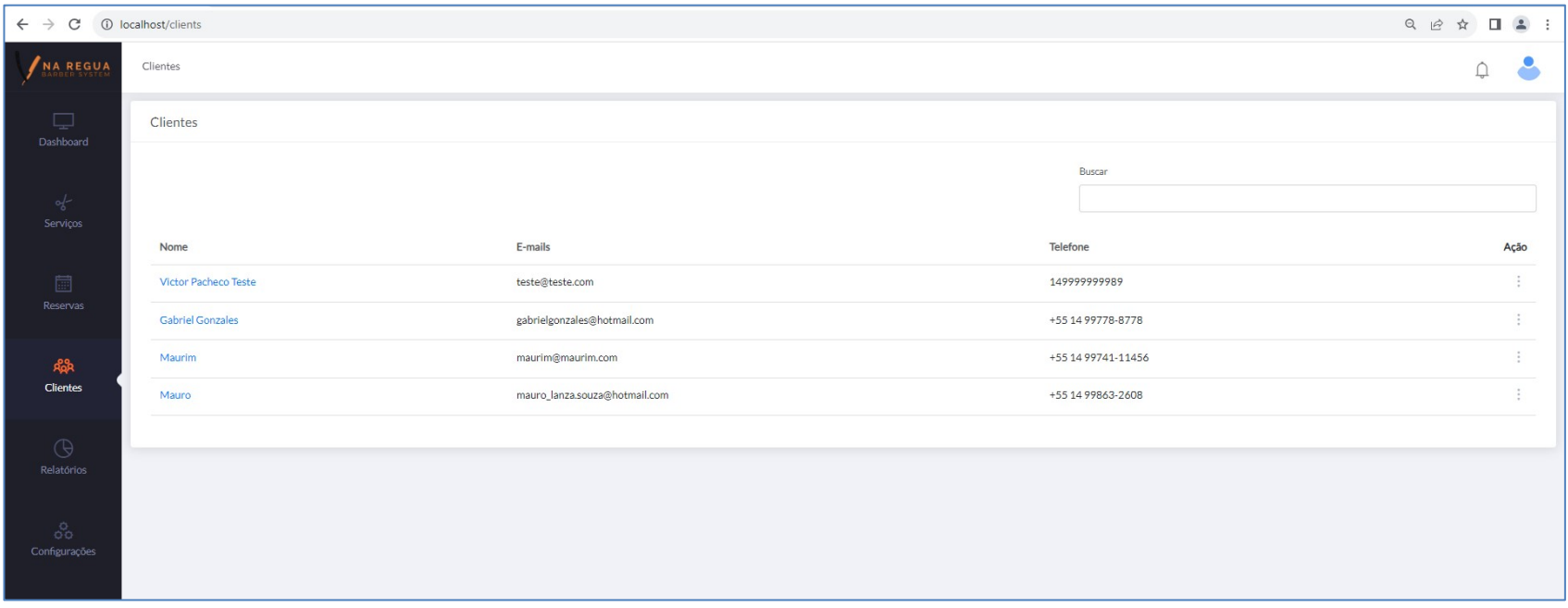

Figura 10 - Clientes

Mostra os agendamentos confirmados e os agendamentos que ainda estão pendentes.

<span id="page-51-0"></span>![](_page_51_Figure_1.jpeg)

Figura 11 - Relatórios

A duas telas a seguir, são as configurações do aplicativo, nela você faz as Configurações Gerais, Configurações da Página inicial, Configurações de Hora e Data, Configurações de Moeda e Configurações de Fatura.

<span id="page-52-0"></span>![](_page_52_Picture_25.jpeg)

Figura 12 - Aplicativo 1

Figura 13 - Aplicativo 2

<span id="page-53-0"></span>![](_page_53_Picture_16.jpeg)

O barbeiro seleciona o dia de folga aonde o sistema automaticamente não deixa fazer a reserva para o dia.

<span id="page-54-0"></span>![](_page_54_Picture_1.jpeg)

Figura 14 - Cadastro de dia de Folga

Serve para o barbeiro controlar os dias de feriados e o sistema entende automaticamente para não deixar realizar reserva.

<span id="page-55-0"></span>![](_page_55_Figure_1.jpeg)

Figura 15 - Cadastro de feriados

O barbeiro cadastra o horário que ele fará seus intervalos e o sistema não permiti agendar cliente no horário.

<span id="page-56-0"></span>![](_page_56_Picture_22.jpeg)

![](_page_56_Figure_2.jpeg)

Serve para o barbeiro definir como o cliente dele pode fazer a reserva, se é ou não é obrigatório o login dele para realizar a reserva.

<span id="page-57-0"></span>![](_page_57_Picture_1.jpeg)

Figura 17 - Configurações do cliente

Nesta tela é possível criar grupos de permissão de acesso, onde você pode configurar quais funções o usuário irá gerenciar ou acessar.

<span id="page-58-0"></span>![](_page_58_Picture_23.jpeg)

Figura 18 - Funções

Lista os usuários que são administradores do sistema.

<span id="page-59-0"></span>![](_page_59_Picture_20.jpeg)

Figura 19 - Lista de usuários

Mostra os métodos de pagamentos que estão ativos ou não no sistema.

<span id="page-60-0"></span>![](_page_60_Picture_1.jpeg)

Figura 20 - Métodos de pagamento

Para o barbeiro personalizar um campo na tela de serviço ou reservas.

<span id="page-61-0"></span>![](_page_61_Picture_22.jpeg)

Figura 21 - Campos personalizados – Serviços/Reservas

Coloca o termo de serviço prestado.

<span id="page-62-0"></span>![](_page_62_Picture_22.jpeg)

# Figura 22 - Política do Serviço

O barbeiro cadastra as redes sociais de seu empreendimento ou próprias.

<span id="page-63-0"></span>![](_page_63_Picture_20.jpeg)

Figura 23 - Links Sociais

São as informações que serão apresentadas na tela inicial do site.

<span id="page-64-0"></span>![](_page_64_Picture_20.jpeg)

## Figura 24 - Informações de Contato

Nessa tela são demonstradas as informações do usuário perfil.

<span id="page-65-0"></span>![](_page_65_Picture_21.jpeg)

Figura 25 - Perfil do administrador

Edita o perfil do usuário, como alterar a senha.

<span id="page-66-0"></span>![](_page_66_Picture_20.jpeg)

Figura 26 - Alterar Senha

# Desloga o usuário.

<span id="page-67-0"></span>![](_page_67_Picture_20.jpeg)

Figura 27 - Botão de Sair do Perfil administrador

#### <span id="page-68-0"></span>**7.5.Política de Privacidade**

A sua privacidade é importante para nós. A política do Gerenciamento do site NaRegua é respeitar a sua privacidade em relação a qualquer informação pessoal dos usuários que possamos coletar no site.

# <span id="page-68-1"></span>**7.6.Termos de Uso**

Ao acessar o site NaRegua, o usuário concorda em cumprir os termos de serviço, todas as leis e regulamentos aplicáveis ao assunto, e concorda que é responsável pelo cumprimento de todas as leis locais aplicáveis. Se você não concordar com algum desses termos, está proibido de usar ou acessar este site. Os materiais contidos neste site são protegidos pelas leis de direitos autorais e marcas comerciais aplicáveis.

# <span id="page-69-0"></span>**8. CONSIDERAÇÕES FINAIS**

O objetivo principal fora concluído, foi realizado o desenvolvimento e implementado um sistema de agendamento online, onde barbeiros podem oferecer prestação de serviços para o segmento de cuidados masculinos, facilitando o dia a dia dos usuários do site, de ambas as partes.

# **REFERÊNCIAS**

<span id="page-70-0"></span>**Barbeiro: saiba tudo sobre essa profissão – Instituto Wal Costa – Juiz de Fora, MG**. Disponível em: <https://www.institutowalcosta.com.br/barbeiro-saiba-tudo-sobre-essa-profissao/>. Acesso em 27/11/2023

FERREIRA, K. **O que é PHP e para que serve essa linguagem de programação?** Disponível em: <https://rockcontent.com/br/blog/o-que-e-php/>. Acesso em 27/11/2023.

CODAR, R. H. DE. **O que é MySQL? Para que serve, como usar, dicas e melhores cursos**. Disponível em: <https://horadecodar.com.br/o-que-e-mysql/>. Acesso em 28/11/2023.

**O que é Laravel? [Guia para iniciantes]**. Disponível em: <https://tecnoblog.net/responde/oque-e-laravel-guia-para-iniciantes/>. Acesso em 28/11/2023.

VIKING, P. **O que é Vue.js? Para Que Serve Esse Framework? Guia Completo**. Disponível em: <https://programadorviking.com.br/o-que-e-vue-js-para-que-serve-esse-framework-guiacompleto/>. Acesso em: 28/11/2023.

**Deprecation Notice:** Disponível em: <https://github.com/paypal/PayPal-PHP-SDK>. Acesso em: 28/11/2023.

**Server Side | PHP - Braintree Developer Documentation**. Disponível em: <https://developer.paypal.com/braintree/docs/guides/paypal/server-side/php>. Acesso em: 28/11/2023

LARAVEL. **Laravel - The PHP Framework For Web Artisans**. Disponível em: <https://laravel.com/docs/10.x>. Acesso em 29/11/2023.

**Composer**. Disponível em: <https://getcomposer.org/doc/>. Acesso em 29/11/2023

**Introduction | Vue.js**. Disponível em: <https://vuejs.org/guide/introduction.html>. Acesso em 29/11/2023

**Deprecation Notice:** Disponível em: <https://github.com/paypal/PayPal-PHP-SDK>. Acesso em: 30/11/2023

**Server Side | PHP - Braintree Developer Documentation**. Disponível em: <https://developer.paypal.com/braintree/docs/guides/paypal/server-side/php>. Acesso em: 30/11/2023